Farklý veya yeni bir klasördeki geçerli klip veya gösteriye bir kýsayol kaydetmek için bunu týklatýn.

Klasörleri Sýk Kullanýlanlar klasörünüzde listeler.

Ýçinde klip veya gösteri için kýsayol oluþturmak istediðiniz klasörü týklatýn. Yeni bir klasöre kýsayol eklemek için, **Yeni Klasör**'ü týklatýn.

Geçerli klip veya gösterinin adýný Sýk Kullanýlanlar klasöründe göründüðü gibi görüntüler. Bu adý deðiþtirebilirsiniz.

Farklý veya yeni bir klasöre bir kýsayol eklemek için, **Oluþturulacaðý Yer**'i týklatýn.

Kýsayollarý güncel klip veya gösterilere saklamak üzere yeni bir klasörün adýný belirtmek için bunu týklatýn.

Geçerli klibin sýk kullanýlanlar listenize ekleneceðini belirtir. Klip, tek bir ses, video veya çoklu ortam dosyasýdýr. Gösteri, ortam dosyasý açýldýðýnda sýrayla çalýþan bir veya birden fazla klipler topluluðudur.

Geçerli gösterinin sýk kullanýlanlar listenize ekleneceðini belirtir. Gösteri, ortam dosyasý açýldýðýnda sýrayla çalýþan bir veya birden fazla klipler topluluðudur. Klip, tek bir ses, video veya çoklu ortam dosyasýdýr.

Açmak istediðiniz dosyayý bulmak üzere bilgisayarýnýzdaki veya yerel aðýnýzdaki klasörlere gözatmak için bunu týklatýn.

Açmak istediðiniz ortam akýþý veya ortam dosyasýnýn tam adresini (URL) veya yolunu yazmanýz için boþ alan saðlar. Ayrýca listedeki oku týklatarak, daha önceden açýlmýþ ortam dosyalarý listesinden seçim yapabilirsiniz.

Klasörleri ortam Sýk Kullanýlanlar klasörünüzde listeler. Seçili öðeleri taþýmak istediðiniz klasörü týklatýn. Daha fazla seçenek görmek için, klasörün yanýndaki (+) iþaretini týklatýn.

Sýk Kullanýlanlar listesinden seçili öðeleri siler.

Seçili öðeleri yeni bir klasöre taþýmak için bunu týklatýn.

Seçili klasörü veya öðeyi açar.

Bu iletiþim kutusunu kapatýr.

Aþaðýdaki listeden bir veya daha fazla öðe seçin ve sonra düzenlemek için **Taþý**, **Yeniden Adlandýr** veya **Sil**'i týklatýn.

Seçili öðeyi yeniden adlandýrmak için bunu týklatýn. Sonra yeni adý yazýn.

Sýk kullanýlan bir öðenin adýný deðiþtirmek, bu öðeyi seçtiðinizde çalacak olan ortam içeriðini deðiþtirmez.

Klipteki iþaretçileri listeler. Bir kitaptaki bölümler gibi, iþaretçiler de klibin bölümlerini tanýmlar. **Süre** sütunu, klipte her bölümün süresini dakika ve saniye olarak belirtir.

Klibin baþlamasýný istediðiniz iþaretçiyi seçin.

Windows Media Player'ýn, çalýþtýðýnýz programdan baðýmsýz olarak diðer pencerelerin önünde görüntülenip görüntülenmediðini belirtir.

Windows Media Player'ýn, yeni bir klip çalmaya baþladýðýnda en son seçtiðiniz **Yakýnlaþtýr** ayarlarýný kullanýp kullanmayacaðýný belirtir. Klip, tek bir ses, video veya çoklu ortam dosyasýdýr.

**Yürüt, Duraklat, Dur** ve **Ses Denetimi** gibi Windows Media Player denetimlerinin, **Tam Ekran** seçeneðini kullandýðýnýzda görünüp görünmeyeceðini belirtir. Bir ortam dosyasý tam ekranda yürütüldüðünde, görüntüleme kartý ve ortam dosyasý destekliyorsa, Windows Media Player'ýn video alaný ekranýnýzýn tüm görüntüleme alanýný kullanýr.

Bu seçenekler, yürütülen her bir ortam dosyasý için yeni bir Windows Media Player penceresi açmak isteyip istemediðinizi veya yürütülen her bir ortam dosyasý için ayný Windows Media Player penceresini kullanmak isteyip istemediðinizi belirtir.

Bu seçenekler Windows Media Player penceresinin görünümünü denetler.

Her ortam dosyasý açtýðýnýzda, yeni bir Windows Media Player penceresi açýlýr. Bu, birden çok Windows Media Player pencerelerinin ayný anda açýlabileceði anlamýna gelir.

Bu ayar, **Dosya** menüsünden açtýðýnýz veya Sýk Kullanýlanlar kýsayolunu kullanarak açtýðýnýz ortam dosyalarýna uygulanmaz. Bu iki yöntemden birini kullanarak açýlan dosyalar, her zaman geçerli Windows Media Player penceresini kullanacaktýr.

## **Not**

Düþük hýzla (28.8 Kbps) Internet baðlantýsý üzerinden akýcý ortam yürütmek için birden çok Windows Media Player pencereleri açma, bilgisayarýnýzýn baþarýmýný olduðu kadar ortamýn kayýttan yürütmesini de ters etkileyebilir.

Windows Media Player penceresi açýkken bir ortam dosyasý açarsanýz, yeni ortam dosyasýnýn varolan Windows Media Player penceresinde yürütüleceðini belirtir. Bu, bir ortam dosyasý açýksa ve siz ikinci ortam dosyasýný açarsanýz, ilk ortam dosyasýnýn kapanacaðý ve ikinci ortam dosyasýnýn varolan pencerede yürütüleceði anlamýna gelir.

Kullanýlacak olan görünümü belirtir. Görünüm, yürütücü ortamýnda görünecek olan bileþenlerin bir düzenlemesidir.

Video alanýna ek olarak, Standart görünüm Windows Media Player'ýn aþaðýdaki bileþenlerini içerir: denetimler, Ara çubuðu, Git çubuðu, durum çubuðu ve açýklama alaný. **Özel Görünümler** sekmesini týklatarak, En Kýsa ve Sýkýþtýrýlmýþ görünümlerini özelleþtirebilirsiniz. Yürütücüyü Standart görünümüne geçirmek için, **Standart**'ý týklatýn. Standart görünümünde, alt yazý dýþýnda, yürütücünün tüm bileþenleri görüntülenir.

Yürütülen klibin yazarýný görüntüler. Tüm klipler bu bilgileri içermez. Klip, tek bir ses, video veya çoklu ortam dosyasýdýr.

Yürütülen klibin telif hakký bilgilerini görüntüler. Tüm klipler bu bilgileri içermez. Klip, tek bir ses, video veya çoklu ortam dosyasýdýr.

Yürütülen klibin tanýmýný görüntüler. Tüm klipler bu bilgileri içermez. Klip, tek bir ses, video veya çoklu ortam dosyasýdýr.

Yürütülen klibin yolunu görüntüler.

Klip, tek bir ses, video veya çoklu ortam dosyasýdýr.

Yürütülen klibi temsil eden simgeyi görüntüler. Klip, tek bir ses, video veya çoklu ortam dosyasýdýr. Yürütülen klibin etiketini görüntüler.

Klip, tek bir ses, video veya çoklu ortam dosyasýdýr.

Yürütülen klip için derecelendirme görüntüler. Tüm klipler bu bilgileri içermez. Klip, tek bir ses, video veya çoklu ortam dosyasýdýr.

Yürütülen klip için baþlýk görüntüler. Tüm klipler bu bilgileri içermez. Klip, tek bir ses, video veya çoklu ortam dosyasýdýr.

Ýstasyon için baþvuru adresini görüntüler. Tüm istasyonlar bu bilgileri içermez.

Ýstasyon için açýklayýcý bilgi görüntüler. Tüm istasyonlar bu bilgileri içermez.

Ýstasyon için baðlantý elektronik posta adresi görüntüler. Tüm istasyonlar bu bilgileri içermez.

Yürütülen istasyonun yolunu görüntüler.
Ýstasyon için baþvuru telefonunu görüntüler. Tüm istasyonlar bu bilgileri içermez.

Yürütülen istasyonu temsil eden simgeyi görüntüler.

Yürütülen istasyon için bir etiket görüntüler. Tüm istasyonlar bu bilgileri içermez.

Yürütülen istasyon için bir ad görüntüler. Tüm istasyonlar bu bilgileri içermez.

Klip veya istasyonun oluþturulduðu tarihi görüntüler.

Yürütülen klip veya istasyonu temsil eden simgeyi görüntüler.

Yürütülen klip veya istasyon için bir etiket görüntüler.

Yürütülen klibin boyutunu (bayt olarak) görüntüler. Ýstasyonlar veya canlý akýþlar için **Boyut, Bilinmiyor** olarak ayarlanýr.

Açýk olan klibin veya dosyanýn türünü görüntüler, örneðin, Advanced Streaming Format (ASF) veya Audio Visual Interleave (AVI) gibi.

Yürütülen klip veya istasyonun uzunluðunu (süre olarak) görüntüler. Canlý içerikler için, **Ortam Uzunluðu, Canlý** olarak ayarlanýr.

Bir klip veya istasyonun video içeriðinin yükseklik ve geniþliðini (piksel olarak) görüntüler. Yalnýzca ses dosyalarý için, **Video boyutu**, **Video Yok** olarak ayarlanýr.

Bu seçenekler kayýttan yürütme sesini, sol ve sað hoparlör arasýndaki dengeyi denetler.

Bir ortam dosyasýnýn siz durdurana veya yürütmekten vazgeçene kadar yeniden yürütüleceðini belirtir. Bir ortam dosyasý bu ayarý deðiþtirebilir.

Ortam dosyasýnýn, yürütme bittiðinde geri sarýp sarmayacaðýný belirtir. Bir ortam dosyasý bu ayarý deðiþtirebilir.

Sol ve sað hoparlör arasýndaki dengeyi ayarlar.

Bu seçenekler, ortam dosyasýnýn kaç kere yürütüleceðini ve yürütme bittiðinde geri sarýp sarmayacaðýný denetler. Bir ortam dosyasý bu ayarlarý deðiþtirebilir.

Ortamýn kaç kez yürütüleceðini belirtir. Bir ortam dosyasý bu ayarý deðiþtirebilir.

Yürütücünün video alaný boyutunu belirtir. Varsayýlan ayar, klibin özgün boyutu olan %100'dür. **Yakýnlaþtýr** ayarýný deðiþtirdiðinizde, yürütücü penceresi video alanýna uymak için yeniden boyutlandýrýlýr.

Kayýttan yürütme sesini ayarlar. Sesi yükseltmek için kaydýrýcýyý saða, azaltmak için ise sola kaydýrýn. Sesi ayrýca, yürütücü penceresindeki **Ses Denetimi**'ni týklatarak veya sürükleyerek de ayarlayabilirsiniz. Yürütülen gösterinin yazarýný görüntüler. Tüm gösteriler bu bilgileri içermez.

Yürütülen gösteri için telif hakký bilgilerini görüntüler. Tüm gösteriler bu bilgileri içermez.

Yürütülen gösterinin açýklamasýný görüntüler. Tüm gösteriler bu bilgileri içermez.

Yürütülen gösterinin yolunu görüntüler.

Yürütülen gösteriyi temsil eden simgeyi görüntüler.

Yürütülen gösteri için bir etiket görüntüler. Tüm gösteriler bu bilgileri içermez.

Yürütülen gösteri için derecelendirme görüntüler. Tüm gösteriler bu bilgileri içermez.

Yürütülen gösteri için baþlýk görüntüler. Tüm gösteriler bu bilgileri içermez.

Farklý türdeki ortam dosyalarýný yürütmek üzere yüklenen süzgeçleri listeler. Bu süzgeçler için varsayýlan ayarlar, bir çok durumda en iyi kayýttan yürütme baþarýmýný saðlamak için seçilmiþtir. Bu süzgeçlerle ilgili ayarlarý **Deðiþtir**'i týklatarak deðiþtirebilirsiniz.

Seçili süzgeç ile ilgili ayarlarý deðiþtirmek için bunu týklatýn. Bu süzgeçler için varsayýlan ayarlar, bir çok durumda en iyi kayýttan yürütme baþarýmýný saðlamak için seçildi.

Yürütülen klip veya istasyonu temsil eden simgeyi görüntüler.

Yürütülen klip veya istasyon için bir etiket görüntüler.

Yürütülen klip için kullanýmda olan sýkýþtýrýcýlarý listeler. Bir sýkýþtýrýcý, ortam içeriðini gönderirken sýkýþtýrmak ve alýnýrken açmak için kullanýlan bir düzendir. Bir sýkýþtýrýcý, ortam içeriðinin hýzlý aktarýmýný saðlar.

Yürütülen klip için kullanýmda olan süzgeçleri listeler. Süzgeç, verileri okuyan ve/veya bir takým çýktýlar üreten yazýlým bileþenidir. Windows Media Player, süzgeçleri veri almak ve sanki ortam içeriðiymiþ gibi yürütmek için kullanýr. Seçili bir süzgeçle ilgili özellikleri, **Özellikler**'i týklatarak görüntüleyebilir veya deðiþtirebilirsiniz.

Seçili sýkýþtýrýcý hakkýnda ayrýntýlarý görmek için bunu týklatýn. Tarayýcýnýz, sýkýþtýrýcýyla ilgili URL'yi açacaktýr böylece sýkýþtýrýcý geliþtiricisi tarafýndan saðlanan bilgileri görüntüleyebilirsiniz.

Seçili süzgeç ile ilgili özellikleri görüntülemek ve deðiþtirmek için bunu týklatýn.

Bu seçenekler, bu görünümü kullandýðýnýzda, Windows Media Player'ýn hangi parçasýnýn görülebileceðini denetler. Ýki ayrý görünüm özelleþtirebilir ve bu görünümlere açýklayýcý adlar atayabilirsiniz.
Bu görünümü kullandýðýnýzda, denetimlerin görünüp görünmeyeceðini belirtir. Denetimler görünür durumda iken, yürütücünün video alanýnýn altýnda görünür ve optik disk yürütücüsünde veya video kaset yürütücüsünde olduðu gibi çalýþýrlar. Bu denetimler þunlardýr: **Yürüt, Duraklat, Durdur, Önceki Ým, Sonraki Ým, Geri Sar, Hýzlý Ýleri Sar, Önizleme, Sessiz, Ses Denetimi** ve **Ara.**

Bu görünümü kullandýðýnýzda yürütücünün görüntüleme alanýnýn görünür olup olmadýðýný belirtir. Görüntü alaný aþaðýdakileri saðlar: Gösteri baþlýðý, Klip baþlýðý, Yazar ve Telif hakký bilgileri.

Bu görünümü kullandýðýnýzda Git çubuðunun görünür olup olmadýðýný belirtir. Git çubuðu, daha çok bir kitaptaki bölümler veya optik diskteki seçimler gibi, ortam dosyasýndaki iþaretçilerin listesini saðlar. Ortam dosyalarýnýn tümü iþaretçi içermez. Listeden bir iþaretçi seçtiðinde, Windows Media Player, ortam dosyasýnýn bu iþaretçiyle ilgili bölümünü yürütmeye baþlar.

Bu görünüme ait bir ad yazmanýz için boþ alan saðlar. Bu ad, **Görünüm** menüsünde görünecektir.

Görünümü altý çizili harf kullanarak **Görünüm** menüsünden görmek için, bu harften sonra "ve simgesi" ("&") koyun. Örneðin, Yalnýzca Ses görünümünde bulunan bir altý çizili harfin "y" olmasýný istiyorsanýz, **&Yalnýzca Ses** yazýn.

Bu görünümü kullandýðýnýzda Arama çubuðunun görünür olup olmadýðýný belirtir. Arama çubuðu, ortam dosyasýnda yürütmenin baþlayacaðý yeri seçmenize izin verir.

Bu görünümü kullandýðýnýzda yürütücü penceresinde durum çubuðunun görünür olup olmadýðýný belirtir. Durum çubuðu, yürütücü penceresinin altýnda görünür ve yürütücünün etkinlik durumunu, kayýttan yürütmenin kalitesini, kalan süreyi ve yürütülen ortam dosyasýnýn toplam süresini, alt yazý kullanýlýp kullanýlmayacaðýný ve ses türünü (mono veya stereo) görüntüler.

Bu istatistikler, kaynaktan bilgisayarýnýza aktarýlan ortam dosyasýnýn video kýsmýnýn kalitesi hakkýnda bilgi sunar.

Geçerli video klibinin kayýttan yürütmesinde atlanan kare sayýsýný belirtir. Bir kare, bir video klibi oluþturan bir çok sýralý resimlerden meydana gelen duraðan bir resimdir.

Video klibin kodlandýðý saniyedeki kare sayýsýný belirtir. Bir kare, bir video klibi oluþturan bir çok sýralý resimlerden meydana gelen bir duraðan resimdir. Daha yüksek kare hýzý genellikle daha kaliteli resimler üretir. Video klibin kayýttan yürütüldüðü saniyedeki kare sayýsýný belirtir. Bir kare, bir video klibi oluþturan bir çok sýralý resimlerden meydana gelen bir duraðan resimdir.

Bu istatistikler, kaynaktan bilgisayarýnýza, ortam dosyasýnýn aktarýlma kalitesi hakkýnda bilgi sunar.

Yürütülen ortam dosyasýný geri yüklemek için kullanýlan iletiþim kurallarýný belirtir. Ýletiþim kuralý, bilgisayarlar arasýnda bilgi alýþ veriþini saðlayan biçimler ve yordamlar kümesidir.

Geçerli ortam dosyasýnda kullanýlan (varsa) hata düzeltme yöntemini belirtir.

Geçerli ortam dosyasý için saniye baþýna alýnan veriyi (bit olarak) belirtir.

Kaynaktan bilgisayarýnýza, geçerli ortam dosyasýnýn aktarýlmasý sýrasýnda alýnan veri paketlerinin sayýsýný belirtir.

Ortam dosyasý bilgisayarýnýza, paket olarak adlandýrýlan, küçük parçalar halinde aktarýlýr. Paket alýnmazsa; Windows Media Player, paket kurtarýlana veya Ortam Yürütücüsü alma iþleminde zaman aþýmýna uðrayana kadar, paketi kaynaktan birçok kez ister.

Kaynaktan bilgisayarýnýza, geçerli ortam dosyasýnýn aktarýlmasý sýrasýnda kurtarýlan veri paketlerinin sayýsýný belirtir.

Kaynaktan bilgisayarýnýza, geçerli ortam dosyasýnýn aktarýlmasý sýrasýnda kaybolan veri paketlerinin sayýsýný belirtir.

Ortam dosyasý bilgisayarýnýza, paket olarak adlandýrýlan, küçük parçalar halinde aktarýlýr. Paket alýnmazsa; Windows Media Player, paket kurtarýlana veya Ortam Yürütücüsü alma iþleminde zaman aþýmýna uðrayana kadar, paketi kaynaktan birçok kez ister. Kurtarýlamayan paket kayýp olarak kaydedilir. Kayýp paket video veya ses kayýttan yürütmelerinizde atlamaya neden olabilir.

Son 30 saniye içinde alýnan paketlerin oranýný belirtir.

Ne kadar ortam dosyasýnýn yürütüldüðünü belirtir.

Bu görünümü kullandýðýnýzda yürütücü penceresinde Gezinti çubuðunun görünür olup olmadýðýný belirtir. Gezinti çubuðu, bir bölümde daha önceden yürütmüþ olduðunuz ortam dosyalarýný kolaylýkla yürütebilmeniz için **Geri** ve **Ýleri** düðmeleri ve ortam dosyalarýna geniþ alanlý eriþim saðlayan **Ortam Kýlavuzu** düðmesini içerir.

Windows Media Player, dosyalarý yalnýzca seçtiðiniz çoklu ortam içeriði biçimlerinde yürütecek. Seçili bir onay kutusu gri olarak göründüðü zaman Windows Media Player dosya türünün kýsmen sahibi olduðu anlamýndadýr ve dosyayý kayýttan yürütemeyebilir.

Biçimin geçerli dosya adý uzantýlarý dahil **Kullanýlabilir biçimler** listesinde seçilen ortam dosyasý biçimlerini tanýmlar.

**Kullanýlabilir biçimler** listesindeki tüm biçimleri seçmek için bunu týklatýn.

Internet Explorer Radio yerine Windows Media Player'dan yürütülecek istediðiniz tüm Internet Explorer 5 radyo istasyonlarýný belirtir.

Internet Explorer Radio'yu baþka pencere açmadan Internet Explorer 5 radyo istasyonlarýný dinlemek için kullanabilirsiniz. Ancak, Internet Explorer Radio tarayýcýda bulduðunuz bazý radyo istasyonlarýný yürütemez. Internet Explorer Radio'yu kullanýyorsanýz ve bu oluyorsa, Windows Media Player mümkünse istasyonu yürütür.

Internet Explorer Radio'yu kullanmak için, Internet Explorer'daki **Görünüm** menüsünü týklatýn, **Araç Çubuklarý**'ný iþaret edin ve sonra **Radyo**'yu týklatýn. Bu araç çubuðunu tarayýcýnýn araç çubuðu alanýna ekler.

Grafik donanýmýnýz için istediðiniz hýzýn derecesini belirtir. Tam hýz en hýzlýsý olup dosya türlerinin çoðu için bu önerilmektedir. Yürüttüðünüz dosyada sorun varsa ve bunun nedeni olarak video hýzýndan kuþkulanýyorsanýz, sorunun kalktýðý en yuksek hýzý kullanýn.

#### **Microsoft Windows Media Player'a Giriþ**

Microsoft Windows Media Player, en sýk kullanýlan biçimlerdeki ses, video ve karýþýk ortam dosyalarýný almak için kullanabileceðiniz tek bir ortam yürütücüsüdür.

Yeni, canlý, güncel haberleri veya sevdiðiniz spor takýmý hakkýndaki yayýnlarýný dinlemek veya görüntülemek, Web bölgesindeki bir müzik videosunu izlemek, bir konsere veya seminere "katýlmak" veya yeni bir filmden klip izlemek için, Windows Media Player'ý kullanýn.

Windows Media Player'ý daha kapsamlý, basit ve etkin bir çoklu ortam sürücüsü yapan özelliklere bir gözatýn.

- Çok çeþitli dosya türlerinin basitleþtirilmiþ yürütmesi
- Tercihlerinize uyacak þekilde kolaylýkla düzenleme
- Yüksek kaliteli çoklu ortam tecrübesi

Ortam içeriðine hýzlý eriþim

# **Yüksek kaliteli çoklu ortam tecrübesi**

Windows Media Player, çoklu ortam türleri içeren bir dosyayý yürütürken bile sürekli görüntüleme saðlar. Buna ek olarak, að þartlarýný izler ve en iyi görüntü alma ve kayýttan yürütme iþlemleri için ayarlamalarý otomatik olarak yapar.

# **Tercihlerinize uyacak þekilde kolaylýkla düzenleme**

Windows Media Player, görünmesini istediðiniz özellikleri ve denetimleri belirtebileceðiniz kadar esnektir. Video penceresinin boyutunu kolayca deðiþtirebilir, hatta tam ekrana geniþletebilirsiniz.

### **Çok çeþitli dosya türlerinin basitleþtirilmiþ yürütmesi**

Daha önceleri, her ortam dosyasý biçimi, yüklemeniz ve yapýlandýrmanýz gereken kendine uygun bir yürütücü gerektirirdi. Yeni Ortam Yürütücüsü ile, yerel çoklu ortam dosya türlerine ek olarak, Internet veya yerel aðdan akýcý ortam dosyalarý yürütebilir; bunlarýn hepsi tek ve kullanýmý kolay bir yürütücü ile yapýlýr. Windows Media Player ayrýca Windows Media Packager tarafýndan oluþturulan paket ortam dosyalarýný da yürütebilir.

{button ,AL("media\_formats")} Ylgili Konular

### **Ortam içeriðine hýzlý eriþim**

**Sýk Kullanýlanlar** menüsü, ilginç konulara hýzlý baðlantýlar ve en çok kullandýðýnýz programlama ve ortam dosyalarýna baðlantýlar eklemenizi saðlar. Daha fazla ortam dosyasýna eriþim kazanmak için, Gezinti çubuðunda **Ortam Kýlavuzu** veya **Müzik** düðmesini týklatýn. Radyo istasyonlarýna eriþmek için, **Radyo** düðmesini týklatýn.

### **Windows Media Player tarafýndan desteklenen ortam biçimleri**

Ortam dosyalarýnýn aþaðýdaki türleri Microsoft Windows Media Player tarafýndan yürütülebilir. Aþaðýda listelenen uzantýlardan birine sahip olan saklanmýþ bir dosyayý ya dosya simgesini ya da Web sayfasýndaki baðlantýsýný çift týklatarak açtýðýnýzda, Windows Media Player baþlar.

### **Microsoft Windows Media biçimleri**

Dosya adý uzantýlarý: .avi, .asf, .asx, .rmi, .wav

### **Moving Pictures Experts Group** (MPEG)

Dosya adý uzantýlarý: .mpg, .mpeg, .m1v, .mp2, mp3,.mpa, .mpe

### **Musical Instrument Digital Interface** (MIDI)

Dosya adý uzantýlarý: .mid, .rmi

### **Apple QuickTime**®**, Macintosh**® AIFF Kaynaðý

Dosya adý uzantýlarý: .qt, .aif, .aifc, .aiff, .mov

### **UNIX biçimleri**

Dosya adý uzantýlarý: .au, .snd

#### **Note**

· Belirli bir ortam biçiminin özelliklerini görmek veya deðiþtirmek için, dosyayý bu ortam biçimini kullanarak yürütmeye baþlatýn, **Görünüm** menüsünü týklatýn ve sonra **Ayarlar**'ý týklatýn.

{button ,AL("play\_media\_files")} Ýlgili Konular

#### **akýcý ortam**

Aðda iletilen, yürütmeden önce tümünü yüklemek için beklemek yerine Ortam Yürütücüsü'nün az bir gecikme ile yürütmeye baþlayabileceði ses, video veya çoklu ortam dosyasý. Akýcý ortam dosyasý bilgisayarýnýza iletildiðinde, dosyanýn bir kýsmý kayýttan yürütme baþlamadan önce belleðe kaydedilir. Dosya yürütülürken, Windows Media Player, yürütmek için akýþýn diðer parçalarýný saklar.

Windows Media Player ayrýca, að durumlarýný izleyerek en iyi alýþý ve yürütmeyi saðlamak için otomatik olarak ayarlamalar yapan akýllý veri akýþýný da destekler.

# **paketlenmiþ**

Windows Media Packager kullanýlarak þifrelenmiþ sadece ses olan .asf veya .wma uzantýlý dosya. Paketlenmiþ dosyanýn þifresi yalnýzca kullanýcýnýn uygun þifre çözme anahtarý varsa çözülebilir. Kullanýcý, içerik saðlayýcýsý ile kayýt olduðunda bir lisans ile birlikte anahtarlar saðlanýr.

### **Web'de yürütülmek üzere ortam dosyasý bulma**

Çoðu zaman, Web sayfasýndaki bir baðlantýyý týklatarak akýcý ortam dosyalarýný yürütürsünüz. **Sýk Kullanýlanlar** menüsü, ilginç konular içeren Web sayfalarýna yapýlmýþ bir çok baðlantýyý içerir. Daha fazla ortam dosyasýna eriþim kazanmak için, Gezinti çubuðunda **Ortam Kýlavuzu** veya **Müzik** düðmesini týklatýn. Radyo istasyonlarýna eriþmek için, **Radyo** düðmesini týklatýn.

{button ,AL("play\_media\_files")} Ýlgili Konular

# **Ortam dosyalarý yürütme**

Yürütmek istediðiniz ortam içeriðini iþaretleyen Web sayfasýndaki bir baðlantýyý týklatýn ya da ĥ. masaüstünde veya Windows Gezgini'ndeki bir ortam dosyasýný çift týklatýn.

# **Ýpuçlarý**

- · Yürütmek istediðiniz akýcý ortam dosyasý veya saklanan çoklu ortam dosyasýnýn URL'sini veya yolunu biliyorsanýz, **Dosya** menüsünden **Aç**'ý týklatýn ve sonra URL'yi veya yolu yazýn. Veya bir dosya aramak için, **Gözat**'ý týklatýn.
- · Açýk bir akýcý olmayan ortam dosyasýný kaydetmek için, **Dosya** menüsünden **Farklý Kaydet**'i týklatýn ve sonra dosyayý kaydetmek istediðiniz yolu ve adý yazýn. Dosya akýcý ortam dosyasýysa, **Farklý Kaydet** kullanýlamaz.

{button ,AL("finding\_media\_files\_on\_web;media\_formats;played\_earlier")} Ýlgili Konular
# **Video alanýnýn boyutunu deðiþtirme**

Video alanýný yeniden boyutlandýrmak için aþaðýdakilerden birini yapýn:

- · Yürütücü penceresinin kenar veya köþesini iþaretleyin ve herhangi bir yöne sürükleyin.
- · **Görünüm** menüsünde, **Yakýnlaþtýr**'ý týklatýn ve sonra bir ayar týklatýn: **%50**, %**100** veya %**200**. Videonun özgün boyutu %100'dür.
- · **Görünüm** menüsünde, videoyu tüm ekranda görüntülemek için **Tam Ekran**'ý seçin. Önceki video boyutuna dönmek için ESC tuþuna basýn.

{button ,AL("video\_area\_open\_to\_size")} Ýlgili Konular

#### **Video alanýný otomatik olarak belirli bir boyutta açma**

Ne zaman yeni bir klip açýlsa, Windows Media Player yürütücü penceresini seçtiðiniz en son yakýnlaþtýrma ayarýna otomatik olarak yeniden boyutlandýrýr. Yeni bir klip açýldýðýnda yürütücünün video alanýný özel bir boyutta açmasýný istiyorsanýz, aþaðýdakilerden birini yapýn:

- 1 **Görünüm** menüsünde, **Seçenekler**'i týklatýn.
- 2 **Yürütücü** sekmesinde **Yürütücüyü otomatik yakýnlaþtýr** onay kutusunu temizleyin.
- 3 **Kayýttan yürütme** sekmesinde, kullanmak istediðiniz **Yakýnlaþtýr** boyutunu seçin.

{button ,AL("change\_video\_size")} Ýlgili Konular

#### **Sesi ayarlama**

Sesi yükseltmek ve azaltmak için klavyedeki YUKARI OK VE AÞAÐI OK tuþlarýný kullanýn veya yürütücü penceresinde görünüyorsa, ses denetimi kaydýrýcýsýný sürükleyin ya da týklatýn.

Sesi kapatmak için, CTRL+M tuþlarýna basýn veya yürütücü penceresinde görünüyorsa **Sessiz** düðmesini týklatýn.

# **Yürütücü penceresinin görünümünü deðiþtirme**

b.

Seçtiðiniz görünüm, yürütücünün hangi bileþeninin yürütücü penceresinde görüneceðini belirler. Windows Media Player üç görünümün seçeneðini verir: Standart (özelleþtirilemeyen), Sýkýþtýrýlmýþ ve Kýsa.

**Görünüm** menüsünde, kullanmak istediðiniz görünümü týklatýn.

{button ,AL("components\_of\_player\_window")} Youil Konular

# **Yürütücü penceresinin görünümünü deðiþtirme**

- 1 **Görünüm** menüsünde, **Seçenekler**'i týklatýn.
- 2 **Özel Görünümler** sekmesini týklatýn.
- 3 Sýkýþtýrýlmýþ ve ýsa görünümlerde istediðiniz bileþenleri týklatýn.

{button ,AL("view\_select;components\_of\_player\_window")} Ylgili Konular

# **Alt yazý görüntüleme**

**Görünüm** menüsünden, varsa, **Resim Yazýlarý**'ný týklatýn. Tüm ortam dosyalarý alt yazý saðlamaz. Resim yazýsýný devre dýþý býrakmak için, **Resim Yazýsý**'ný yeniden týklatýn.

# **Not**

· Resim yazýsý etkinse, yürütücü penceresi, video alanýnda resim yazýsý metnine boþ alan saðlamak için, dikey olarak geniþletilir. Ancak, video boyutu azalabilir.

# **Ortam dosyasýný yeniden yürütme**

- 1 **Görünüm** menüsünde, **Seçenekler**'i týklatýn.
- 2 **Kayýttan Yürüt** sekmesinde,**Yürüt**'ü týklatýn ve sonra dosyayý kaç kez yürütmek istediðinizi yazýn.

Kayýttan yürütmeyi durdurana veya Windows Media Player'ý kapatana kadar dosyayý yeniden yürütmek için, **Sonsuz yinele** seçeneðini seçin**.**

# **Açýk bir ortam dosyasýný Sýk Kullanýlanlar listesine ekleme**

1 **Sýk Kullanýlanlar** menüsünde, **Sýk Kullanýlanlara Ekle**'yi týklatýn.

2 Ýsteseniz ortam dosyasý için yeni bir ad yazýn.

3 Bunu özel bir klasöre yerleþtirmek isterseniz, **Oluþturma yeri**'ni týklatýn ve sonra klasörü týklatýn.

{button ,AL("organize\_favorites;play\_favorites")} *Youllar* 

# **klip**

Tek bir ses, video veya çoklu ortam dosyasýdýr.

# **gösteri**

Ortam dosyasý açýldýðýnda sýrayla çalýþan bir veya birden fazla klipler topluluðudur. Klip, tek bir ses, video veya çoklu ortam dosyasýdýr.

# **Klasörlerdeki sýk kullanýlan ortam dosyalarýný düzenleme**

- 1 **Sýk Kullanýlanlar** menüsünde, **Sýk Kullanýlanlarý Düzenle**'yi týklatýn.
- 2 Yeni bir klasöre gereksiniminiz varsa, **Yeni Klasör Oluþtur**'u týklatýn, bir klasör adý yazýn ve ENTER'a basýn.
- 3 Taþýmak istediðiniz dosyayý týklatýn, **Klasöre Taþý**'yý týklatýn ve sonra istediðiniz klasörü týklatýn.

{button ,AL("play\_favorites")} *YIgili Konular* 

# **Sýk kullanýlan ortam dosyasýný yürütme**  $\mathbf{r}$

**Sýk kullanýlanlar** menüsünde, yürütmek istediðiniz dosyayý týklatýn.

{button ,AL("organize\_favorites;add\_to\_favorites")} Ýlgili Konular

# **Windows Media Player'ý MS-DOS istem veya komut satýrýndan çalýþtýrma**

**mplayer2** yazýn. Yürütücü penceresi açýlýr.

Yürütücü penceresi açýlýr açýlmaz özel bir ortam dosyasý yürütmeyi baþlatýrsanýz, **mplayer2**  komutundan sonra ortam dosyasý yolunu veya URL'sini yazýn. Örneðin:

**mplayer2 http://**websunucusu/dizin/dosya adý

**mplayer2** sürücü:/dizin/dosya adý

## **Ortam Yürütücüsü'nün en son sürümünü elde etme**

- 1 **Yardým** menüsünde, **Yürütücü Yükseltimi için Denetle**'yi týklatýn. (Bu denetimin gerçekleþmesi için, Internet'e açýk baðlantýnýzýn olmasý gerekir.)
- 2 Daha yeni bir sürümü varsa, bunu yüklemek için, **Þimdi Yükselt**'i týklatýn.

#### **Not**

- · Ortam Yürütücüsü, belirli aralýklarla yeni sürümleri otomatik olarak arar. Yükseltme olduðu saptanýrsa yükseltme iletiþim kutusu görünür; yükseltmek için **Þimdi Yükselt**'i týklatabilirsiniz. Daha sonra bu iletiþim kutusunun yeniden çýkmasýný istemiyorsanýz, yükseltme iletiþim kutusundaki **Herhangi bir yükseltme için beni uyar** onay kutusunu temizleyin.
- · Ortam Yürütücüsü'nün yeni bir sürümü olmasýna raðmen siz yükseltmemeyi seçtiyseniz, **Yükseltme** menüsü, anýmsatýcý olarak menü çubuðunuza eklenir.

# **Yürütücü denetimlerini kullanma**

Yürütücü denetimleri geçerli görünümde yer alýyorsa, yürütücü penceresinde video alanýnýn altýnda görünür. Yürüttüðünüz dosyaya baðlý olarak, bazý denetimler olmayabilir.

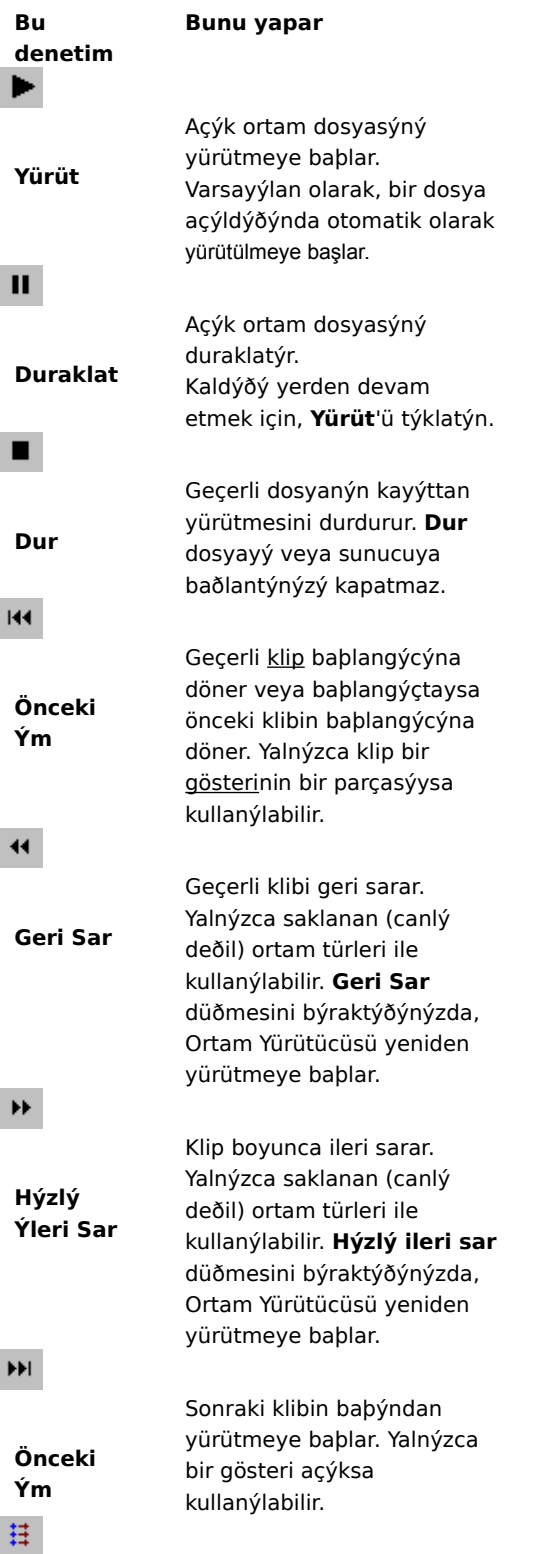

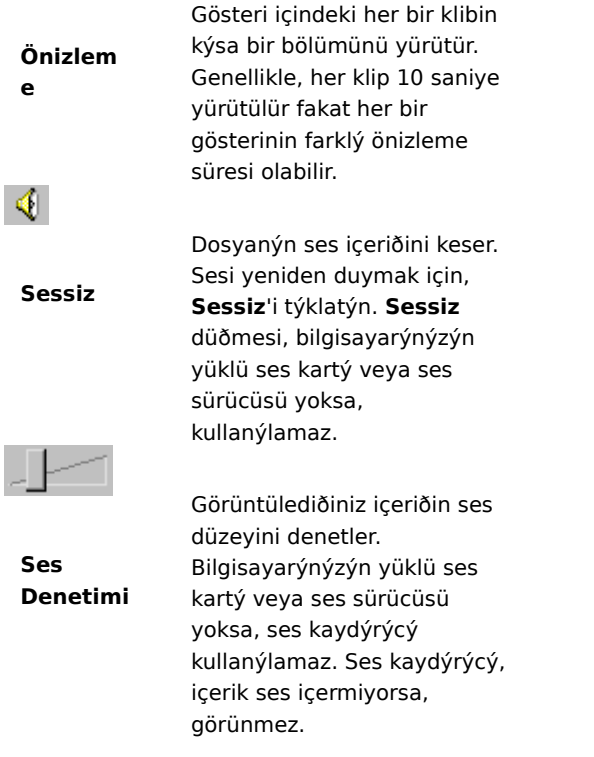

{button ,AL("components\_of\_player\_window")} Youthon ,AL("components\_of\_player\_window")}

#### **Durum satýrýný anlama**

Durum satýrý, yürütücünün geçerli etkinliðini (baðlanýyor, yürütülüyor, duraklatýldý veya ara belleðe alýnýyor gibi) ve alma kalitesini gösterir. Durum satýrý ayný zamanda bir klipte kalan süreyi ve toplam süreyi (uygulanabilirse), ses durumunu (mono, stereo veya ses yok) ve içeriðin alt yazý içerip içermediðini de belirler.

Geçerli etkinlik ve kayýttan yürütme kalitesini belirleyen durum simgeleri aþaðýda açýklanmýþtýr. Yürütücü penceresinde durum simgesini iþaretlerseniz, bir ileti karþýlama kalitesini ve geçerli bit ve çerçeve hýzýný görüntüler.

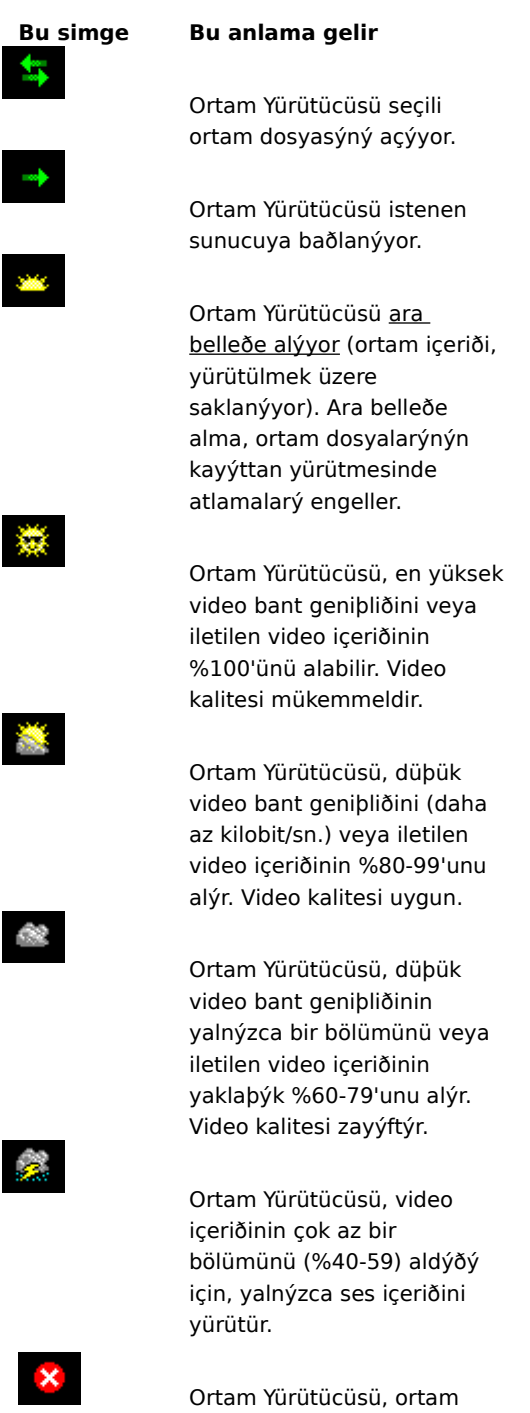

dosyasýnýn içeriðinin

%40'dan az bir bölümünü alýr ve bu nedenle dosyayý yürütülemez.

{button ,AL("components\_of\_player\_window")} *Youtton ,AL("components\_of\_player\_window")}* 

#### **Yürütücü penceresinin bileþenleri nelerdir**

Seçtiðiniz görünüm ve yürüttüðünüz dosya yürütücü penceresinde görünecek bileþenleri belirler. Aþaðýdaki bileþenler görüntülenebilir:

- · **Gezinme çubuðu**, bir bölümde daha önceden yürütmüþ olduðunuz ortam dosyalarýný yürütmek için **Geri** ve **Ýleri** düðmeleri ve ortam dosyalarýna geniþ alanlý eriþim saðlayan **Ortam Kýlavuzu**, **Müzik** ve **Radyo** düðmelerini içerir.
- · **Video alaný** Yürütülen dosyanýn video içeriðini görüntüler. Bu reklam alaný içerebilir.
- · **Resim yazýsý alaný** Ortam dosyasýnda varsa, alt yazýyý görüntüler. Bu alan yalnýzca **Görünüm** menüsünde **Resim Yazýsý**'ný seçtiyseniz ve Internet Explorer 4.0 veya üstünü yüklediyseniz belirir.
- · **Arama çubuðu** Geçerli klibin ilerlemesini belirler. Ýçerik, Arama çubuðunu kullanýlabilir yaparsa, klipte yürütmeyi baþlatmak için yer seçmek üzere ilerleme göstergesini sürükleyebilirsiniz.
- · **Denetimler Yürüt, Duraklat, Durdur, Önceki Ým, Sonraki Ým, Geri Sar, Hýzlý Ýleri Sar, Önizleme, Sessiz** ve **Ses Denetimi** denetimleri, optik disk yürütücüsündeki denetimler gibi ayný þekilde çalýþýr.
- · **Git çubuðu** Daha çok bir optik diskteki izler gibi, ortam dosyasýndaki iþaretçilerin listesini görüntüler. Tüm ortam dosyalarý iþaretçi içermez. Listeden bir iþaretçi seçtiðinde, Windows Media Player, ortam dosyasýnýn bu iþaretçiyle ilgili bölümünü yürütmeye baþlar.
- · **Görüntüleme alaný** Ortam dosyasýnda varsa, aþaðýdaki bilgileri içerebilir: gösteri baþlýðý, klip baþlýðý, yazar ve telif hakký.
- · **Durum satýrý** Yürütücünün geçerli durumunu (örneðin, baðlanýyor, ara belleðe alýnýyor, yürütülüyor veya duraklatýldý), karþýlama kalitesini, yürütülen dosyada kalan zamaný ve toplam süreyi (uygulanabilirse) ve ses ve alt yazý simgelerini görüntüler.

{button ,AL("using\_controls;status\_bar")} Ýlgili Konular

## **Gösterideki öðeleri önizleme**

Gösteri, ortam dosyasý açýldýðýnda sýrayla yürütülen bir veya birden fazla klip listesidir. Her ortam dosyasý gösteri içermez.

**Yürüt** menüsünde, gösterideki her klibin kýsa bir bölümünü yürütmek için **Önizleme**'yi týklatýn. ٠ Genellikle, her klip 10 saniye yürütülür fakat her bir gösterinin farklý önizleme süresi olabilir.

# **Ýpuçlarý**

- · Bir gösteriyi ayrýca, yürütücü penceresindeki denetimlerde **Önizleme**'yi týklatarak da önizleyebilirsiniz.
- · Gösterideki önceki ve sonraki kliplere gitmek için, denetimlerdeki **Önceki Ým** ve **Sonraki Ým** düðmelerini týklatýn (veya **Yürüt** menüsündeki **Önceki Ým** ve **Sonraki Ým** öðelerini týklatýn). Bu eylem gösterideki kliplerin önizlemesini durdurur.

{button ,AL("navigate\_marked\_sections;seek\_bar")} Ýlgili Konular

# **Ortam dosyasýndaki iþaretli bölümlere gitme**

Bazen ortam dosyalarý, optik diskteki izler gibi iþaretçiler içerir. Listeden bir iþaretçi seçtiðinizde, Windows Media Player iþaretçiyle ilgili ortam dosyasýnýn bölümünü yürütmeye baþlar.

- 1 **Yürüt** menüsünde, **Git**'i týklatýn.
- 2 Yürütmeye baþlamak istediðiniz bölümü belirleyen iþaretçiyi çift týklatýn.

# **Ýpucu**

· Git çubuðu yürütücü penceresinde görünürse, Git çubuðundaki oklarý týklatarak iþaretçiler listesini açabilirsiniz.

{button ,AL("seek\_bar;preview")} Ylgili Konular

#### **Arama çubuðunu kullanma**

Arama çubuðu, geçerli görünüm ve ortam dosyasýnýn içindeyse, yürütücü penceresinde denetimlerin altýnda görünür. Arama çubuðu, geçerli klibin ilerlemesini belirler.

Yürütmeyi baþlatmak istediðiniz yeri seçmek için ilerleme göstergesini arama çubuðunda sürükleyin. Klipte ileri ve geri hareket edebilirsiniz.

## **Not**

· Arama çubuðu, bazý ortam dosyalarýnda ve ortam içeriði canlýysa, kullanýlamaz.

{button ,AL("navigate\_marked\_sections;preview")} Ýlgili Konular

# **görünüm**

Yürütme penceresinde görünen bileþenlerin bir düzenlemesi. Bileþenler video alaný, Arama çubuðu, Git çubuðu, denetimler, görüntü alaný ve durum satýrýdýr.

Standart görünümdeki bileþenler geçerli bileþenlerdir ve deðiþtirilemezler. Diðer iki görünüm, gereksinimleriniz ve tercihleriniz doðrultusunda deðiþtirilebilir.

# **Klavye ve kýsayollarý kullanma**

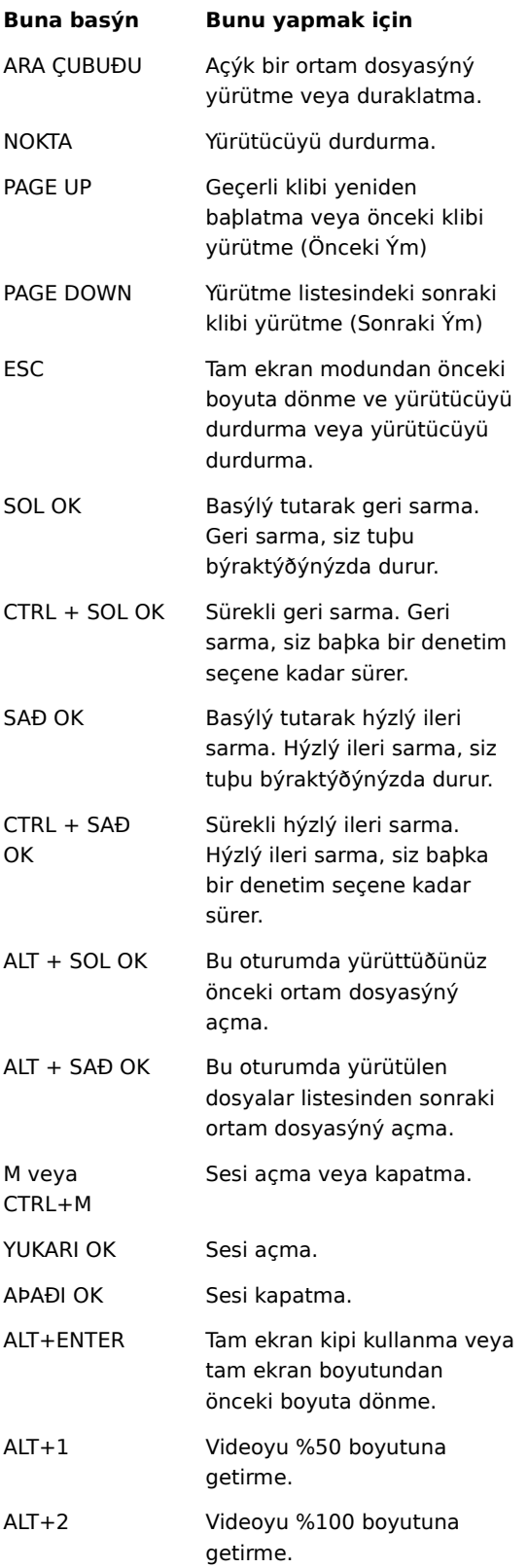

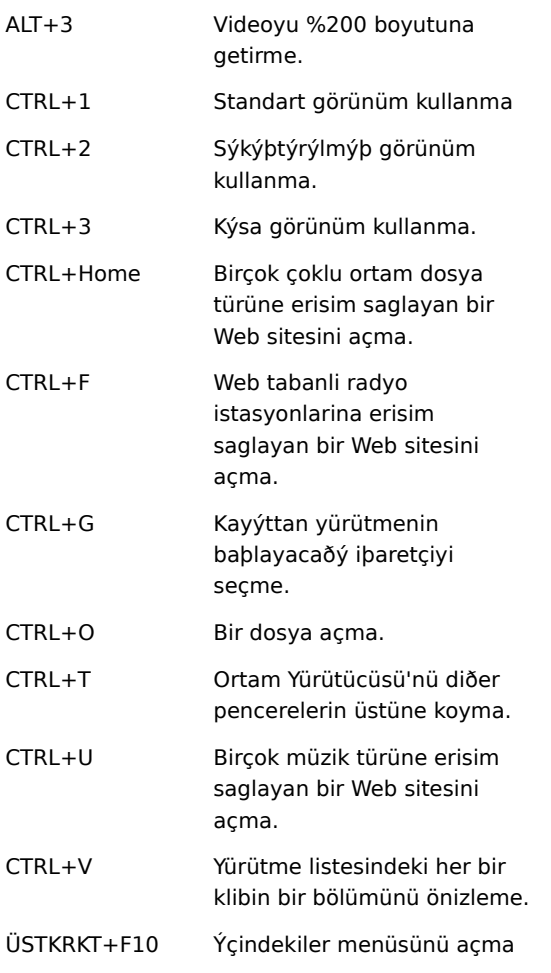

{button , AL("accessibility")} *Youtlon* , AL("accessibility")}

## **Ortam Yürütücüsü'nde eriþilebilirlik özelliklerini kullanma**

Aþaðýdaki özellikler engelli kiþiler için Ortam Yürütücüsü'nü daha kolay kullanýlýr yapar:

## · **Klavye eriþimi**

Klavyeyi veya fareyi kullanarak Tüm Windows Media Player özelliklerine eriþim kazanabilirsiniz. Klavye eriþimi hakkýnda daha fazla bilgi için, Klavye kýsayollarý kullanma konusuna bakýn.

# · **Alt yazý ekleme**

Microsoft SAMI (Synchronized Accessible Media Interchange) biçiminde alt yazýlarý veya komut dosyalarý oluþturulmuþ alt yazýlarý doðrudan video alanýnda görüntüleyebilirsiniz. Daha fazla bilgi için, Alt yazý görüntüleme konusuna bakýn.

## · **Önceden tanýmlý basitleþtirilmiþ görünümler**

Windows Media Player, bileþenin iki basitleþtirilmiþ görünümünü yürütücü penceresine ekler. Bu görünümleri, gereksinimlerinize ve tercihlerinize uyacak þekilde özelleþtirebilirsiniz. Daha fazla bilgi için, Yürütücü penceresinin görünümünü deðiþtirme konusuna bakýn.

## · **Yeniden boyutlandýrýlabilir yürütücü penceresi**

Video penceresinin boyutunu kolayca deðiþtirebilir hatta tam ekrana geniþletebilirsiniz. Daha fazla bilgi için, Video alaný boyutunu deðiþtirme konusuna bakýn.

#### **ara belleðe alma**

Ara belleðe alma gerçekleþtiðinde, Ortam Yürütücüsü ortam dosyasýnýn bir bölümünü bellekte saklar ve sonra uygun zamanda yürütür. Genellikle Ortam Yürütücüsü bir ortam dosyasý açtýðýnda, kýsa bir süre için ara belleðe alýr ve sonra dosyayý yürütmeye baþlar. Ortam yürütücüsü dosyayý yürütürken, dosyanýn diðer bölümleri biraz sonra yürütülmek üzere ara belleðe alýnýr. Ara belleðe alma, ortam dosyalarýnýn kayýttan yürütülmesinde atlamalarý ve duraklamalarý engeller.

# **Oturumda daha önce yürüttüðünüz ortam dosyalarýný yürütme**

Yürütücü penceresinin üst yanýndaki Gezinme çubuðunda, Ortam Yürütücüsü'nün geçerli oturumunda daha önce yürüttüðünüz dosyalar listesinden **Ýleri** veya **Geri** düðmelerini týklatýn.

# **Not**

· **Geri** düðmesi, siz Ortam Yürütücüsü'nün geçerli oturumunda çoklu dosya yürütene kadar kullanýlamaz. **Ýleri**  düðmesi, siz **Geri** düðmesini kullanana kadar kullanýlamaz.

{button ,AL("finding media files on web;play media files")} Ýlgili Konular

#### **Windows Media Player'a Giriþ**

Microsoft Windows Media Player, en sýk kullanýlan biçimlerdeki ses, video ve karýþýk ortam dosyalarýný almak için kullanabileceðiniz tek bir araçtýr. Dosyayý yürütürken, Windows Media Player'ýn denetimleri CD yürütücüsününkiler gibi çalýþýr.

- · Yürütücüyü kapatmak için, yürütücü penceresinde sað týklatýn ve sonra **Kapat**'ý týklatýn.
- · Bu Windows Media Player'ýn özel sürümüdür. Standart Windows Media Player kullanmak için, **Baþlat** menüsünden **Çalýþtýr**'ý týklatýn ve sonra **mplayer2.exe** dosyasýný yazýn.

## **Akýllý veri akýþýný anlama**

Akýllý veri akýþý, Microsoft Windows Media'nýn að durumunu otomatik olarak algýlayan ve video veri akýþýný en iyi kalite için ayarlayan teknolojisidir. Bu teknoloji, Internet baðlantýlarýnýn herhangi bir belirli baðlantý için doðru çýktý açýsýndan yüksek oranda olasýlýklar içermesi ve olasý baðlantý hýzýnýn geniþ bir aralýkta olmasý nedeniyle geliþtirilmiþtir. Bu deðiþkenlik, akan ortamýn alýnýþýnda silici etki yaratabilir. Akýllý veri akýþý, çoklu bit oranlarýnda þifrelenen içeriðe baðlýdýr. Bu, Windows Media Player'a kullanýlabilir að bant aralýðý dalgalandýðýnda geçiþ yapmak için video akýþý çeþitliliði saðlar. Akýllý veri akýþý, oynatýcýya içeriði iletirken aþaðýdaki stratejileri kullanýr:

Akýllý veri akýþý içeriði yürütücüye alýrken aþaðýdaki stratejileri izler:

- 1 Baðlantýda sunucu ve istemci geçerli olan kullanýlabilir bant aralýðýný otomatik olarak algýlarlar, sonra sunucu uygun bit oranýnda video akýþýný seçer ve iletir.
- 2 Aktarým sýrasýnda, kullanýlabilir bant aralýðý düþerse, sunucu otomatik olarak deðiþikliði algýlar ve daha düþük bant aralýðý veri akýþýna geçer. Bant aralýðý artarsa, sunucu daha yüksek bant aralýðý veri akýþýna geçer.
- 3 Bant aralýðýnýn video veri akýþýný desteklemediði durumlarda, akýllý veri akýþý sürekli ses veri akýþý sürdürmeyi dener ve ara bellek nedeniyle oluþan kesilmeleri azaltmak için video çerçevesi oranýný azaltýr. Bit oraný hala çok yüksekse, sunucu video çerçevesi yollamayý keser, sadece ses veri akýþý yapar. Ses kalitesi düþmeye baþlarsa, istemci kaliteyi korumak için veri akýþýnýn bölümlerini yeniden yapýlandýrmayý dener.

## **Paketlenmiþ içeriði oynatma**

Digital Rights Management (DRM), içeriði güvenliðe alma ve eriþimi için haklarý yönetme teknolojisidir. Þifrelenmiþ ve güvenliði saðlanmýþ Windows Media içeriði, paketlenmiþ içerik olarak bilinir. Windows Media Player, geçerli bir lisans olmadýkça paketlenmiþ içeriði oynatamaz. Windows Media Player paketlenmiþ bir dosyayý açtýðýnda, ilk önce içeriði oynatmak için gerekli olan hakký saðlayan bilgisayarda lisans olup olmadýðýný denetler. Bilgisayarda geçerli bir lisans yoksa, tarayýcý açýlýr ve içerik saðlayýcýnýn Web sitesinde lisans kayýt sayfasýna gider. Kayýt bilgisini tamamladýktan sonra lisans verilir ve sonra Windows Media Player içeriði oynatýr.

Paketlenmiþ içeriði lisans süresi dolana kadar oynatabilirsiniz. Lisans yüklemesi sýrasýnda kullaným koþullarýndan haberdar edilirsiniz. Ýçerik saðlayýcýsýnýn lisansý nasýl ayarladýðýna baðlý olarak lisans, süresiz olabilir, belirli bir zaman dilimi için geçerli olabilir veya oynatým sayýsýna baðlý olabilir. Bununla birlikte, içeriði baþka bir bilgisayara kopyalarsanýz veya dosyanýn bir kopyasýný baþkasýna verirseniz, kayýt o bilgisayar içinde geçerli olacaktýr. Lisanslar ve þifre çözme anahtarlarý kopyalanabilir ve farklý bilgisayarlar arasýnda paylaþýlabilir.

Windows Media Player paketlenmiþ içeriði oynattýðýnda aþaðýdaki öðeleri göreceksiniz:

- · Ýçerik baþlýðý.
- · Tasarýmcýnýn adý.
- · Telif hakký uyarýsý.
- · Reklam görüntüsü.
- · Video görüntüleri.
- · Ýçeriðin korunduðunu ve kanuna aykýrý olarak deðiþtirilmediði belirten yasallýk simgesi.

Ek olarak, pencerenizin farklý alanlarýný týklatmak daha önceden tanýmlanmýþ olan Web sitelerine gitmek için Web tarayýcýnýzý açar. Örneðin, reklam görüntüsünü týklatmak içerik saðlayýcýsýnýn Web sitesini açabilir ve baþlýðý týklatmak tasarýmcýnýn Web sitesine gidebilir.

#### **Video yeniden oynatým ayarlarýný deðiþtirme**

- 1 **Görünüm** menüsünde, **Ayarlar'**ý gösterin sonra **Microsoft MPEG-4 Video Ayrýþtýrýcýsý**'ný seçin.
- 2 Resim kalitesini arttýrmak için, **CPU** kaydýrýcýsýný daha yüksek ayara kaydýrýn. Bilgisayarýnýzýn iþletim yeteneðini fazla zorlamadýðýnýzdan emin olun.
- 3 Videonun parlaklýðýný deðiþtirmek için **Parlaklýk** kaydýrýcýsýný 0'a kaydýrarak parlaklýðý azaltýn veya 100'e kaydýrarak arttýrýn. Parlaklýk, video içeriðindeki beyaz oranýný yansýtýr.
- 4 Videonun karþýtlýðýný deðiþtirmek için, **Karþýtlýk** kaydýrýcýsýný 0'a kaydýrarak karþýtlýðý azaltýn veya 100'e kaydýrarak arttýrýn. Karþýtlýðý arttýrmak videonun daha keskin görünmesine neden olur; Bununla birlikte, çerçeveler daha keskin detaylar içerir. Karþýtlýðý azaltmak videonun daha yumuþak görünmesini saðlar ancak bazý detaylar kaybolabilir.
- 5 Videonun renk doygunluðunu deðiþtirmek için, **Doygunluk** kaydýrýcýsýný 0'a kaydýrarak doygunluðu azaltýn veya 100'e kaydýrarak arttýrýn. Doygunluk artarsa renkler daha canlý olur. Azalan doygunluk videoyu gri ölçeðe yaklaþtýrýr.
- 6 Videonun renk tonunu deðiþtirmek için, **Renk tonu** kaydýrýcýsýný 0'a kaydýrmak renk tonunu renk ölçeðinin yeþil sonuna taþýr, 100'e kaydýrmak renk ölçeðinin eflatun sonuna taþýr. Renk tonunu deðiþtirmek farklý etkiler gerçekleþtirir; renk tonunu beklentilerinizden hafifçe farklý olan tonlarý düzeltmek için kullanýn.
- 7 Yapmak istediðiniz deðiþiklikleri gerçekleþtirdikten sonra geçerli olan video veri aktarýmýna uygulamak için **Uygula**'yý týklatýn.

## **Not**

· Video yeniden oynatým ayarlarý yalnýzca içerik Microsoft MPEG4 video codec ile þifrelenmiþse kullanýlabilir.

#### **Microsoft Audio Decoder ayarlarýný deðiþtirme**

- 1 **Görünüm** menüsünde, **Ayarlar'**ý gösterin sonra **Microsoft Ses Þifre Çözücüsü'**nü seçin.
- 2 Frekans aralýðýný içeriðin gereksinimlerine uygun hale getirmek için kaydýrýcýlarý ayarlayýn. Bas sesleri ayarlamak için frekans aralýðýný azaltýn; tiz sesleri ayarlamak için frekans aralýðýný arttýrýn. Yukarýdaki Spectrum grafiði sinyallerin göreceli kuvvetini gösterir.
- 3 Geçerli ses veri aktarýmý için ayarlarý uygulamak amacýyla **Uygula**'yý týklatýn veya varsayýlan deðerlere geri dönmek için **Sýfýrla**'yý týklatýn.

# **Not**

· Ses yeniden oynatým ayarlarý yalnýzca içerik Window Media Audio codec ile þifrelenmiþse kullanýlabilir.

#### **Windows Media yeniden oynatým ayarlarýný deðiþtirme**

- 1 **Görünüm** menüsünde, **Ayarlar'**ý gösterin sonra **Windows Media Kaynak Süzgeçi**'ni seçin.
- 2 Windows Media Player'ýn içeriði yeniden oynatmadan önce ara belleðe aldýðý veri miktarýný deðiþtirmek için, **Ara Bellek**'i týklatýn ve sonra ara belleðe almak istediðinizi veri miktarýný saniye cinsinden giriniz. 3 saniyelik veriyi ara belleðe almak için **Varsayýlan ara belleðe alma**'yý týklatýn.
- 3 Ýletiþim kuralý bölümünde Windows Media dosyalarýný almak için hangi iletiþim kuralýný kullandýðýnýzý seçin. Ýçeriðe baðlandýðýnýzda, Windows Media Player baðlantý hata iletisi almadan önce kullanýlabilir tüm iletiþim kurallarý ile baðlantý kurmayý dener.
- 4 Etkinleþtirilmiþ HTTP üzerinden baðlantý kuruyorsanýz, proxy sunucusu ayarlarýný el ile yapabilirsiniz. Proxy sunucusu kullanmýyorsanýz, proxy sunucusu ayarlarý devre dýþý býrakýlabilir. Proxy sunucusu ayarlarýný bilmiyorsanýz, Windows Media Player tarayýcýnýz tarafýndan kullanýlan proxy sunucusu ayarlarýna eriþebilir.
- 5 Geçerli içeriðe deðiþiklikleri uygulamak için **Uygula**'yý týklatýn.

# **Not**

· Windows Media Ses ayarlarý yalnýzca Windows Media içeriði oynatýyorsanýz geçerlidir.

## **MPEG Layer-3 Þifre Çözücüsü ayarlarýný deðiþtirme**

- 1 **Görünüm** menüsünde, **Ayarlar'**ý gösterin sonra **MPEG Layer-3 Þifre Çözücüsü**'nü seçin.
- 2 .mp3 dosyasýnýn yeniden oynatýlmasýyla ilgili istatistikleri görmek için **Ýstatistik** sekmesini týklatýn.
- 3 Aþaðýdaki yeniden oynatým özellklerini deðiþtirmek için **Kalite** sekmesini týklatýn:
- · **Sýlýk.** Yeniden oynatýlan sinyal sýklýðý yüzdesini deðiþtirir, **Tam**, **Yarým** veya **Çeyrek** seçeneklerinden birini seçin.
- · **Çözünürlülük. 16 Bit** veya    **8 Bit**'i seçerek ses derinliðinin miktarýný deðiþtirir.
- · **Stereo Modu.** Stereo kanallarýnýn nasýl alýnacaðýný seçer, Tam **Stereo** veya **Downmix**.
- · **CPU Türü.** Dosyayý yeniden oynatmak için hangi bilgisayar iþlemcisi türünü kullandýðýnýzý seçer, **Pentium** veya **80486**.
- 4 Geçerli ses veri akýþýna ayarlarý uygulamak için **Uygular**'yý týklatýn veya varsayýlan deðerlere dönmek için **Sýfýrlar**'yý týklatýn.

# **Not**

· Bazý bilgisayarlarda .mp3 dosyalarýnýn þifrelerini çözmek CPU oldukça baðýmlýdýr. Böyle bir durumda, ses yeniden oynatým kalitesi düþüktür ve bazý bölümleri atlar. Bu sekmedeki ayarlarý azaltarak, CPU'nuzdaki iþletim yükü azaltýlýr ve ses yeniden oynatým kalitesi arttýrýlýr. Bu ses yeniden oynatým ayarlarý yalnýzca içerik MPEG Layer-3 Ses codeci ile þifrelenmiþse geçerlidir.

# **Windows Media Player Sorun Gidericisi**

Bu sorun giderici, Windows Media Player'ý kullanýrken karþýlaþacaðýnýz sorunlarý tanýmlamanýza ve çözümlemenize yardým eder. Sorunu çözmek için önerilen adýmlarý görmek üzere sorunu týklatmanýz yeterlidir.

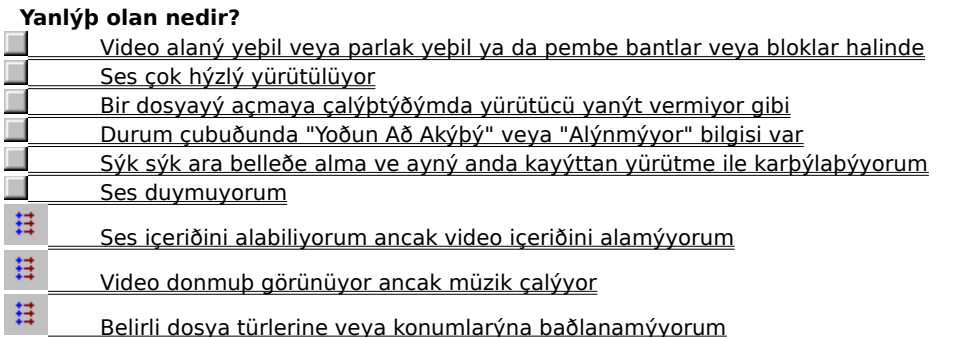
## **Bir dosyayý açmaya çalýþtýðýmda yürütücü yanýt vermiyor gibi**

Sorununuza bir çare bulmak için aþaðýda listelenen nedenleri týklatýn.

- 耳 Yürütücü ara belleðe alýyor olabilir
- $\sharp$  Alma kalitesi, veri iletmek içi çok zayýf olabilir  $\mathop\boxplus\limits^{\mathop\text{\rm tr}}$ 
	- Yürütücü grafik veya sýkýþtýrma dosyalarýný, veya diðer dosyalarý yüklüyor olabilir

### **Yürütücü ara belleðe alýyor olabilir**

- 1 **Görünüm** menüsünden, **Standart**'ýn seçili olduðundan emin olun.
- 2 Yürütücü penceresinin altýndaki durum çubuðundaki durumu denetleyin.
- 3 Durum "Ara belleðe alýnýyor" ise, yürütücü ortam dosyasýnýn bir bölümünü belleðe alýyordur. Ara belleðe alma iþlemi tamamlanana kadar bekleyin, daha sonra dosya yürütülmeye baþlar.

### **Not**

· Genellikle Windows Media Player bir ortam dosyasý açarsa, kýsa bir süre için ara belleðe alýr ve sonra dosyayý yürütmeye baþlar. Kayýttan yürütme sýrasýnda, Windows Media Player ortam dosyasýnýn daha sonra yürütülecek olan bölümlerini ara belleðe alýr. Ara belleðe alma, ortam dosyalarýnýn kayýttan yürütülmesinde atlamalarý ve duraklamalarý engeller.

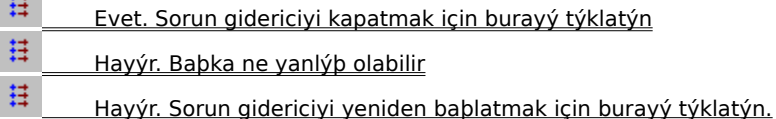

## **Alma kalitesi veri iletmek içi çok zayýf olabilir**

- 1 **Görünüm** menüsünden, **Standart**'ýn seçili olduðundan emin olun.
- 2 Durum çubuðunun sol köþesinde bulunan alma durumu simgesini týklatýn.
- 3 Araç Ýpucu "Yoðun Að Akýþý" veya "Alma Yok" þeklinde bilgi veriyorsa, Windows Media Player, dosyayý yürütmek için yeterli veri alamýyor demektir.

 Bir dosyayý yürütemeyecek kadar az veri almanýn nedenlerini gözden geçirmek için burayý týklatýn

- 甘 Evet. Sorun gidericiyi kapatmak için burayý týklatýn
- $\boxplus$  Hayýr. Baþka ne yanlýþ olabilir  $\boxplus$ 
	- Hayýr. Sorun gidericiyi yeniden baþlatmak için burayý týklatýn.

## **Yürütücü grafik veya sýkýþtýrma dosyalarýný veya diðer dosyalarý yüklüyor olabilir**

- 1 **Görünüm** menüsünden, **Standart**'ýn seçili olduðundan emin olun.
- 2 Yürütücü penceresinin altýndaki durum çubuðunu denetleyin.
- 3 Durum, Windows Media Player'ýn yüklendiðini gösteriyorsa, yükleme tamamlanana kadar beklemelisiniz.

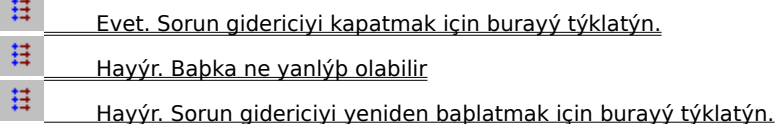

## **Durum çubuðunda "Yoðun Að Akýþý" veya "Alýnmýyor" bilgisi var**

Yürütücü, dosyayý yürütmek için yeterli veri alamýyor. Sorununuza bir çare bulmak için aþaðýda listelenen nedenleri týklatýn.<br>#

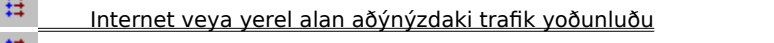

 Að veya sunucudaki geçici sorunlar  $\boxplus$ 

 Baðlantý hýzýnýz yürütmeye çalýþtýðýnýz ortam dosyasýný destekleyemeyecek kadar düþük  $\boxplus$ 

Yanlýþ bant geniþliði kullanan ortam dosyasý seçtiniz

## **Internet veya yerel alan aðýnýzdaki trafik yoðunluðu**

 $\boxplus$ Internet veya aðdaki yoðun trafik ortam dosyasýnýn iletimini kesebilir. Ortam dosyasýný almayý baþka bir zaman deneyin.

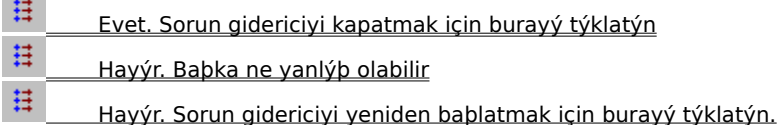

## **Að veya sunucudaki geçici sorunlar**

Að veya sunucudaki geçici sorunlar, ortam dosyasýnýn iletimini kesebilir. Ortam dosyasýný almayý baþka bir zaman deneyin.

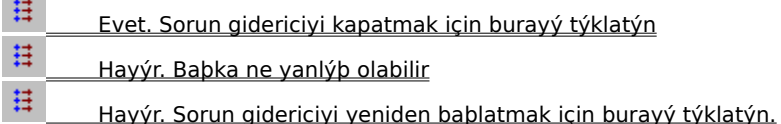

## **Baðlantý hýzýnýz yürütmeye çalýþtýðýnýz ortam dosyasýný destekleyemeyecek kadar düþük**

 $\boxplus$ Örneðin, 28.8 Kbps modem kullanýyor olabilirsiniz fakat ortam dosyasý daha yüksek baðlantý hýzý için tasarlanmýþ olabilir. Bunun tek çaresi daha hýzlý bir modem kullanmaktýr.

## **Diðer nedenlere de bakmak istiyor musunuz?**

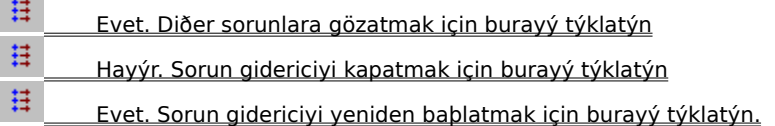

## **Yanlýþ bant geniþliði kullanan ortam dosyasý seçtiniz**

Genellikle, Web bölgesinden bir ortam dosyasý seçtiðinizde, seçim yapabileceðiniz iki veya daha fazla modem hýz ayarý vardýr. Modeminiz için yanlýþ hýz ayarý seçmiþ olabilirsiniz.

- 1 Modem hýzýnýzý denetleyin.
- 2 Web sayfasýndan uygun modem ayarýný seçerek, ortam dosyasýný yeniden açmayý deneyin.

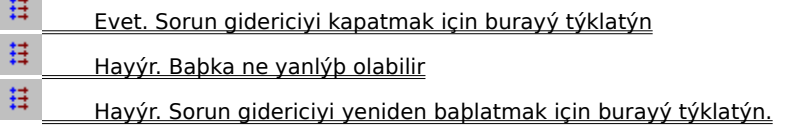

## **Sýk sýk ara belleðe alma ve ayný anda kayýttan yürütme ile karþýlaþýyorum**

Sorununuza bir çare bulmak için aþaðýda listelenen nedenleri týklatýn.

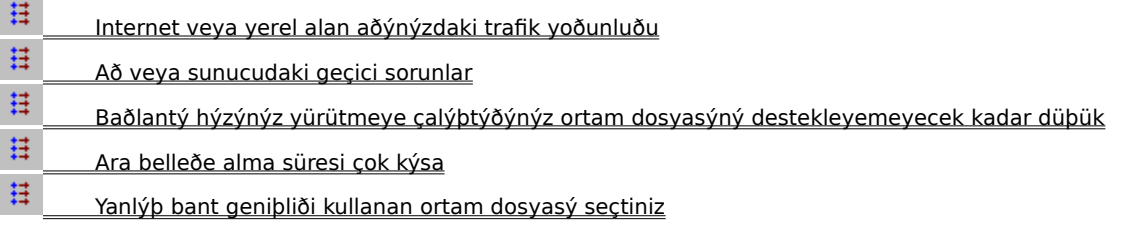

## **Internet veya yerel alan aðýnýzdaki trafik yoðunluðu**

Ortam dosyasýný yürütmeyi baþka bir zaman deneyin.

# **Bu iþlem sorununuzu çözdü mü?**

 $\boxplus$ 

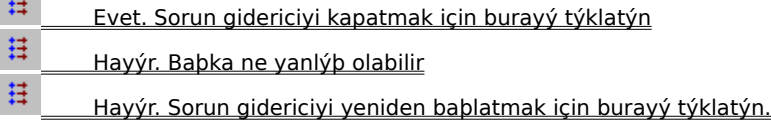

## **Að veya sunucudaki geçici sorunlar**

Ortam dosyasýný yürütmeyi baþka bir zaman deneyin.

# **Bu iþlem sorununuzu çözdü mü?**

 $\boxplus$ 

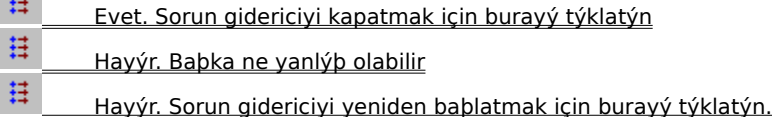

## **Baðlantý hýzýnýz yürütmeye çalýþtýðýnýz ortam dosyasýný destekleyemeyecek kadar düþük**

 $\boxplus$ Örneðin, 28.8 Kbps modem kullanýyor olabilirsiniz fakat ortam dosyasý daha yüksek baðlantý hýzý için tasarlanmýþ olabilir. Bunun tek çaresi daha hýzlý bir modem kullanmaktýr.

## **Diðer nedenlere de bakmak istiyor musunuz?**

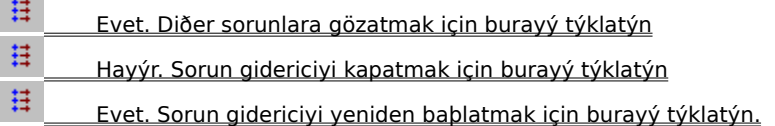

### **Ara belleðe alma süresi çok kýsa**

Ara belleðe alma süresini uzatýn. Ara belleðe alma gerçekleþtiðinde, Windows Media Player ortam dosyasýnýn bir bölümünü bellekte saklar ve sonra uygun zamanda yürütür. Windows Media Player dosyayý yürütürken, ortam dosyasýnýn diðer bölümleri biraz sonra yürütülmek üzere ara belleðe alýnýr. Ara belleðe alma süresi çok kýsaysa, aralýklý ara belleðe alma oluþur.

- 1 **Görünüm** menüsünde, **Seçenekler**'i týklatýn.
- 2 **Geliþmiþ** sekmesinde, **Windows Ortam**'ý ve sonra **Deðiþtir**'i týklatýn.
- 3 **Ara bellek**'I týklatýp verileri ara belleðe almak istediðiniz süreyi yazarak, ara belleðe alma süresini arttýrýn (varsayýlan: 3).
- 4 **Tamam**'ý iki kez týklatýn.
- 5 Sorununuz olan önceki ortam dosyasýný açýn.

## **Ýpucu**

· Menü çubuðu kullanýlamazsa, video alaný veya denetim çubuðunu sað týklatýn ve sonra **Seçenekler**'i týklatýn.

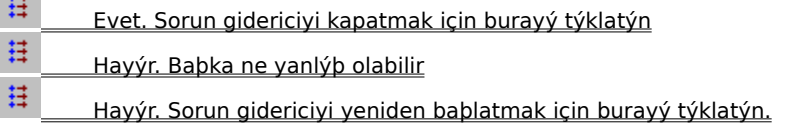

## **Yanlýþ bant geniþliði kullanan ortam dosyasý seçtiniz**

Genellikle, Web bölgesinden bir ortam dosyasý seçtiðinizde, seçim yapabileceðiniz iki veya daha fazla modem hýz ayarý vardýr. Modeminiz için yanlýþ hýz ayarý seçmiþ olabilirsiniz.

- 1 Modem hýzýnýzý denetleyin.
- 2 Web sayfasýndan uygun modem ayarýný seçerek, ortam dosyasýný yeniden açmayý deneyin.

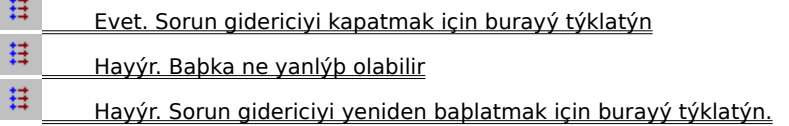

## **Ses duymuyorum**

Sorununuza bir çare bulmak için aþaðýda listelenen nedenleri týklatýn.

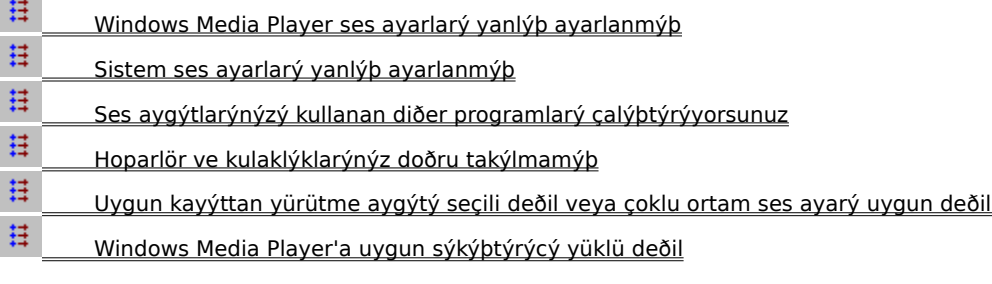

### **Windows Media Player ses ayarýný denetleme**

- 1 **Görünüm** menüsünden, **Standart**'ýn seçili olduðundan emin olun.
- 2 Denetim çubuðunda, **Sessiz** düðmesinin (hoparlör simgesi) üzerinde çarpý olmadýðýndan emin olun.
- 3 **Ses Denetimi** kaydýrýcýsýný en düþük ses ayarýnýn üstünde bir düzeye sürükleyin veya týklatýn.

#### **Not**

· Ayrýca, sessizlik ve ses ayarlarýný denetlemek için, video alanýný veya denetim çubuðunu sað týklatýn sonra **Ses**'i týklatýn.

- 县 Evet. Sorun gidericiyi kapatmak için burayý týklatýn
- $\mathop{\mathbb{H}}$ Hayýr. Baþka ne yanlýþ olabilir
- 11 Hayýr. Sorun gidericiyi yeniden baþlatmak için burayý týklatýn.

## **Hoparlör ve kulaklýklarýnýz doðru takýlmamýþ**

 $\boxplus$ Hoparlör veya kulaklýklarýnýzýn doðru takýldýklarýndan, gerekli ise fiþe takýlý olduklarýndan ve açýk olduklarýndan emin olun. Bazý hoparlörler için pil gerekir.

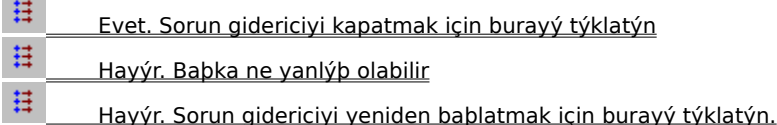

## **Sistem ses ayarýnýzý denetleme**

- 1 Görev çubuðunun uyarý alanýnda **Ses** simgesini çift týklatýn.
- Bu simge görünmezse, **Baþlat** menüsünden **Çalýþtýr**'ý týklatýn, **sndvol32.exe** yazýn ve sonra **Tamam**'ý týklatýn.
- 2 **Ses Denetimi** alanýnda, **Tümü sessiz** onay kutusunun seçili olmadýðýndan emin olun.
- 3 Ses denetimi kaydýrýcýsýný yukarý sürükleyin.

## **Bu iþlem sorununuzu çözdü mü?**

11 Evet. Sorun gidericiyi kapatmak için burayý týklatýn  $\mathbb{H}^1$  Hayýr. Baþka ne yanlýþ olabilir  $\boxplus$ Hayýr. Sorun gidericiyi yeniden baþlatmak için burayý týklatýn.

## **Uygun kayýttan yürütme aygýtý ve ses ayarlarý için sistem çoklu ortam ayarlarýnýzý denetleme**

- 1 Windows **Baþlat** düðmesini týklatýn, **Ayarlar**'ýn üzerine gelin ve sonra **Denetim Masasý**'ný týklatýn.
- 2 **Çoklu ortam** simgesini çift týklatýn.
- 3 **Ses** sekmesini týklatýn.
- 4 **Kayýttan Yürüt** alanýnda, **Ses** kaydýrýcýsýný yukarý sürükleyin.
- 5 **Kayýttan Yürüt** alanýnda, uygun **Tercih edilen aygýt** seçeneðinin seçildiðinden emin olun.

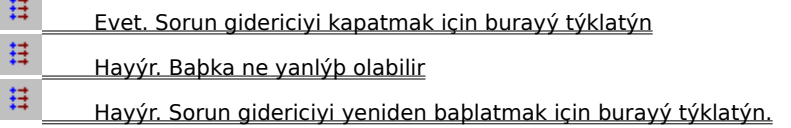

## **Diðer programlar, ses aygýtlarýnýzý kullanýyor**

Ses aygýtlarýnýzý kullanan diðer programlarý kapatýn.

# **Bu iþlem sorununuzu çözdü mü?**

 $\boxplus$ 

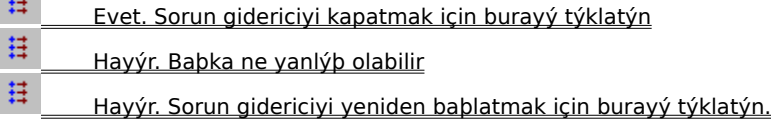

## **Uygun sýkýþtýrýcýnýn yüklü olduðundan emin olma**

- 1 Ortam dosyasý yürütülürken, önce **Dosya** menüsünü sonra **Özellikler**'i týklatýn.
- 2 **Geliþmiþ** sekmesini týklatýn.
- 3 **Kullanýmdaki sýkýþtýrýcýlar** kutusunda, tüm sýkýþtýrýcýlarýn yüklü olduðundan emin olun. Bir sýkýþtýrýcý yüklü deðilse, **Kullanýmdaki sýkýþtýrýcýlar** kutusundaki **Yüklenen** sütununda **Hayýr** görüntülenecektir. Eksik olan sýkýþtýrýcýyý yüklemeyi denemek için, ortam dosyasýný kapatýn ve sonra yeniden açýn. Bir ortam dosyasý açtýðýnýzda, Windows Media Player eksik olan sýkýþtýrýcýlarý karþýdan yüklemeyi ve sonra bilgisayara yüklemeyi otomatik olarak dener. Eksik sýkýþtýrýcýlarýn otomatik olarak yüklenmesi için, açýk bir Internet baðlantýnýzýn olmasý gerekir.
- 4 Tüm sýkýþtýrýcýlar yüklüyse, sýkýþtýrýcýnýn içeriði sizin bilgisayarýnýzda yüklü olandan daha yeni bir sürümde oluþturulmuþ olabilir. Bu sorunun çözümü için, önce **Yardým** menüsünü sonra **Yürütücü yükseltimi için denetle** seçeneðini týklatýn. Daha yeni bir sürümü varsa, yüklemek için **Þimdi Yükselt**'i týklatýn. Yükseltimini denetlemek ve yüklemek için, açýk bir Internet baðlantýnýzýn olmasý gerekir.

## **Ýpucu**

· Menü çubuðu yoksa, video alanýný veya denetim çubuðunu sað týklatýn ve sonra **Özellikler**'i týklatýn.

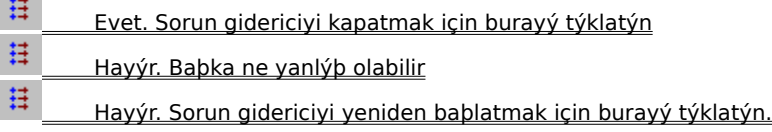

## **sýkýþtýrýcý**

Bir ortam içeriðini gönderirken sýkýþtýrmak ve alýnýrken açmak için kullanýlan bir yazýlým parçasýdýr. Bir sýkýþtýrýcý, içeriðin boyutunu azaltarak, ortam içeriðinin hýzlý iletilmesini saðlar. Sözcük sýkýþtýrýcý/açýcýdan elde edilir.

## **Ses içeriðini alabiliyorum fakat video içeriðini alamýyorum**

Sorununuza bir çare bulmak için aþaðýda listelenen nedenleri týklatýn.

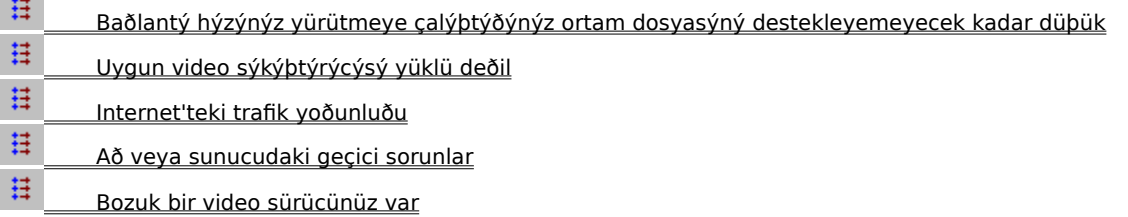

## **Baðlantý hýzýnýz yürütmeye çalýþtýðýnýz ortam dosyasýný destekleyemeyecek kadar düþük**

县 Yürütücü penceresinin altýnda bulunan durum çubuðundaki karþýlama kalitesi simgesini iþaretleyerek karþýlama kalitesini denetleyin. Araç ipucu zayýf bir karþýlama veya yalnýzca ses karþýlamasýný belirlerse, bunun nedeni baðlantýnýzýn video içeriðini almak için yeterli bant geniþliðini saðlamamasý olabilir. Bant geniþliði saniyede iletilen veri biti sayýsýdýr. Örneðin, 28.8 Kbps modem kullanýyor olabilirsiniz fakat ortam dosyasý daha yüksek baðlantý hýzý için tasarlanmýþ olabilir. Bunun tek çaresi daha hýzlý bir modem kullanmaktýr.

## **Diðer nedenlere de bakmak istiyor musunuz?**

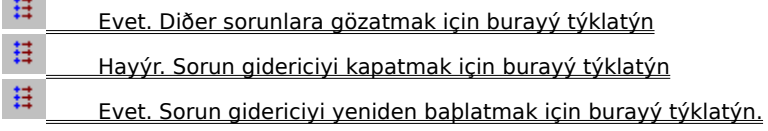

## **Uygun video sýkýþtýrýcýsýnýn yüklü olduðundan emin olma**

- 1 Ortam dosyasý yürütülürken, önce **Dosya** menüsünü sonra **Özellikler**'i týklatýn.
- 2 **Geliþmiþ** sekmesini týklatýn.
- 3 **Kullanýmdaki sýkýþtýrýcýlar** kutusunda, tüm sýkýþtýrýcýlarýn yüklü olduðundan emin olun. Bir sýkýþtýrýcý yüklü deðilse, **Kullanýmdaki sýkýþtýrýcýlar** kutusundaki **Yüklenen** sütununda **Hayýr** görüntülenecektir. Eksik olan sýkýþtýrýcýyý yüklemeyi denemek için, ortam dosyasýný kapatýn ve sonra yeniden açýn. Bir ortam dosyasý açtýðýnýzda, Windows Media Player eksik olan sýkýþtýrýcýlarý karþýdan yüklemeyi ve sonra bilgisayara yüklemeyi otomatik olarak dener. Eksik sýkýþtýrýcýlarýn otomatik olarak yüklenmesi için, açýk bir Internet baðlantýnýzýn olmasý gerekir.
- 4 Tüm sýkýþtýrýcýlar yüklüyse, sýkýþtýrýcýnýn içeriði sizin bilgisayarýnýzda yüklü olandan daha yeni bir sürümde oluþturulmuþ olabilir. Bu sorunun çözümü için, önce **Yardým** menüsünü sonra **Yürütücü yükseltimi için denetle** seçeneðini týklatýn. Daha yeni bir sürümü varsa, yüklemek için **Þimdi Yükselt**'i týklatýn. Yükseltimini denetlemek ve yüklemek için, açýk bir Internet baðlantýnýzýn olmasý gerekir.

## **Ýpucu**

· Menü çubuðu kullanýlamazsa, video alaný veya denetim çubuðunu sað týklatýn ve sonra **Özellikler**'i týklatýn.

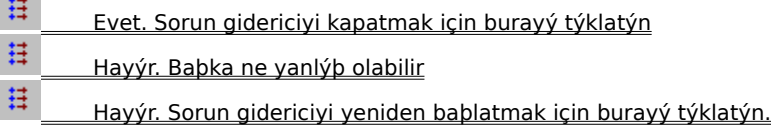

## **Bozuk bir video aygýtýnýz olabilir**

Video içeren diðer ortam dosyalarýný yürütmeyi deneyin. Diðer ortam dosyalarýnýn video içeriðini görüntüleyebiliyorsanýz, video aygýtý düzgün çalýþýyordur. Bozuk bir video sürücünüz olduðundan þüpheleniyorsanýz, yeni bir video sürücüsü yükleyin.

- 1 Video kartýnýzýn üreticisini bulun.
- 2 Video kartýnýzýn üreticisine ait Web sayfasýna baðlanýn ve yeni bir video sürücüsü yükleyin veya güncelleþtirme için üreticiye baþvurun.

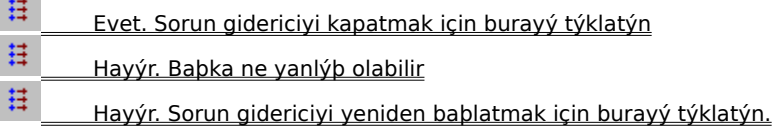

## **Internet veya yerel alan aðýnýzdaki trafik yoðunluðu**

 $\boxplus$ Internet veya aðdaki yoðun trafik, ortam dosyasýnýn video kýsmýnýn iletimini engelleyebilir. Ortam dosyasýný yürütmeyi baþka bir zaman deneyin.

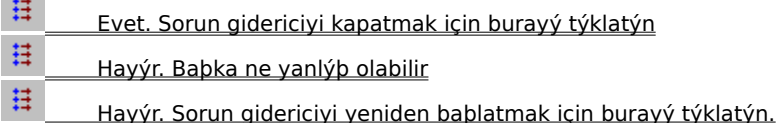

## **Að veya sunucudaki geçici sorunlar**

 $\boxplus$ Að veya sunucudaki geçici sorunlar, ortam dosyasýnýn video kýsmýnýn iletimini engelleyebilir. Ortam dosyasýný yürütmeyi baþka bir zaman deneyin.

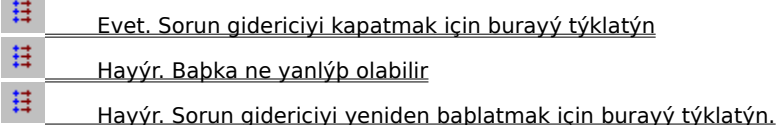

## **Video donmuþ görünüyor fakat müzik yürütülüyor**

Sorununuza bir çare bulmak için aþaðýda listelenen nedenleri týklatýn.

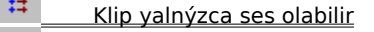

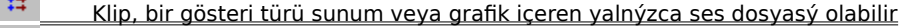

- $\boxplus$ Baðlantý hýzýnýz yürütmeye çalýþtýðýnýz ortam dosyasýný destekleyemeyecek kadar düþük
- $\boxplus$ Internet veya yerel alan aðýnýzdaki trafik yoðunluðu
- $\boxplus$ Að veya sunucudaki geçici sorunlar

## **Klip yalnýzca ses dosyasý olabilir**

- 1 **Dosya** menüsünden, **Seçenekler**'i týklatýn.
- 2 **Ayrýntýlar** sekmesini týklatýn.
- 3 **Video boyutu, Video yok** ise, klip yalnýzca ses içerir.

## **Ýpucu**

· Menü çubuðu yoksa, video alanýný veya denetim çubuðunu sað týklatýn ve sonra **Özellikler**'i týklatýn.

- $\boxplus$ Evet. Sorun gidericiyi kapatmak için burayý týklatýn
- $\mathop{\boxplus}$  Hayýr. Baþka ne yanlýþ olabilir  $\boxplus$ 
	- Hayýr. Sorun gidericiyi yeniden baþlatmak için burayý týklatýn.

## **Klip, bir gösteri türü sunum veya grafik içeren yalnýzca ses dosyasý olabilir**

县 Bazý çoklu ortam dosyalarý gerçek video içermez fakat gösteri türü sunum veya görüntülenen grafik içeren yalnýzca ses dosyasý olarak tasarlanmýþtýr.

## **Bu iþlem sorununuzu çözdü mü?**

 $\mathop\text{\rm H}\nolimits$  Evet. Sorun gidericiyi kapatmak için burayý týklatýn  $\boxplus$ Hayýr. Baþka ne yanlýþ olabilir

## **Baðlantý hýzýnýz yürütmeye çalýþtýðýnýz ortam dosyasýný destekleyemeyecek kadar düþük**

县 Yürütücü penceresinin altýnda bulunan durum çubuðundaki karþýlama kalitesi simgesini iþaretleyerek karþýlama kalitesini denetleyin. Araç ipucu zayýf bir karþýlama veya yalnýzca ses karþýlamasýný belirlerse, bunun nedeni baðlantýnýzýn video içeriðini almak için yeterli bant geniþliðini saðlamamasý olabilir. Bant geniþliði saniyede iletilen veri biti sayýsýdýr. Örneðin, 28.8 Kbps modem kullanýyor olabilirsiniz fakat ortam dosyasý daha yüksek baðlantý hýzý için tasarlanmýþ olabilir. Bunun tek çaresi daha hýzlý bir modem kullanmaktýr.

## **Diðer nedenlere de bakmak istiyor musunuz?**

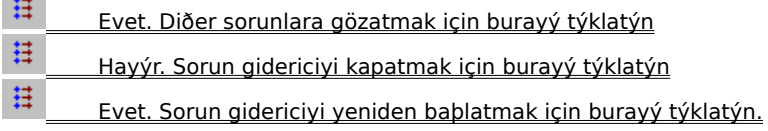

## **Internet veya yerel alan aðýnýzdaki trafik yoðunluðu**

 $\boxplus$ Internet veya aðdaki yoðun trafik, ortam dosyasýnýn video kýsmýnýn iletimini kesebilir. Ortam dosyasýný yürütmeyi baþka bir zaman deneyin.

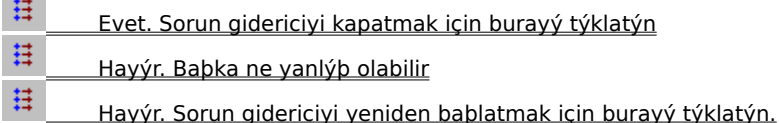

## **Að veya sunucudaki geçici sorunlar**

 $\boxplus$ Að veya sunucudaki geçici sorunlar, ortam dosyasýnýn video kýsmýnýn iletimini kesebilir. Ortam dosyasýný yürütmeyi baþka bir zaman deneyin.

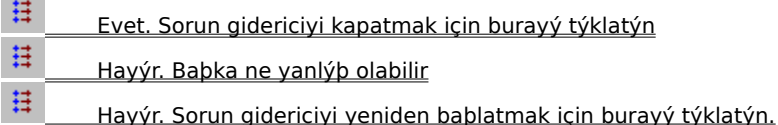

### **Video alaný yeþil veya parlak yeþil ya da pembe bantlar veya öbekler halinde**

Windows Media Player'daki ayarlarý deðiþtirmek gerekir. Bu adýmlarý gerçekleþtirin:

- 1 **Görünüm** menüsünü, sonra **Seçenekler**'i týklatýn.
- 2 **Kayittan Yürüt** sekmesinde **Donanim hizi** kaydiricisini sola bir birim götürün ve ortam içerigine yeniden baglanin.

### **Ýpucu**

· Tam hiz en hizli ayar olup dosya türlerinin çogu için önerilmektedir. Kaydiriciyi sola bir birim götürdükten sonra yürüttügünüz dosyada halen sorun varsa, sorunun kalktigi en yüksek ayara gelene kadar kaydiriciyi sola götürmeye devam edin.

## **Bu iþlem sorununuzu çözdü mü?**

井 Evet. Sorun gidericiyi kapatmak için burayý týklatýn 县 Hayýr. Sorun gidericiyi yeniden baþlatmak için burayý týklatýn.
## **Belirli dosya türlerine ve konumlarýna baðlanamýyorum**

Sorununuza bir çare bulmak için aþaðýda listelenen nedenleri týklatýn.

- $\boxplus$  Geliþmiþ kayýttan yürütme ayarlarý uygun olmayabilir  $\boxplus$ 
	- Tarayýcýnýzla ilgili güvenlik ayarlarý bazý içeriklere eriþiminizi engelleyebilir

### **Geliþmiþ kayýttan yürütme ayarlarý uygun olmayabilir**

- 1 **Görünüm** menüsünde, **Seçenekler**'i týklatýn.
- 2 **Geliþmiþ** sekmesinde, **Windows Ortam**'ý ve sonra **Deðiþtir**'i týklatýn**.**
- 3 **Ýletiþim kurallarý** ayarlarýnýn doðru olduðundan emin olun. Emin deðilseniz, bilgi için að yöneticinize baþvurun.
- 4 **Tamam**'ý iki kere týklatýn.
- 5 Daha önce açamadýðýnýz ortam dosyasýný açmaya çalýþýn.

#### **Ýpucu**

· Menü çubuðu kullanýlamazsa, video alaný veya denetim çubuðunu sað týklatýn ve sonra **Seçenekler**'i týklatýn.

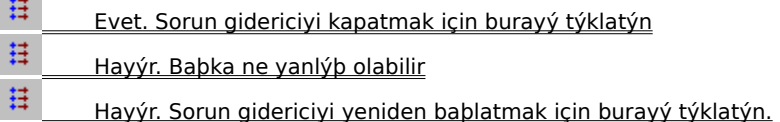

## **Tarayýcýnýzla ilgili güvenlik ayarlarý bazý içeriklere eriþiminizi engelleyebilir**

 $\boxplus$ Tarayýcýnýzla ilgili güvenlik ayarlarýný deðiþtirmeniz gerekebilir. Güvenlik düzeyleri ve ayarlarý bazý içeriklere eriþiminizi sýnýrlayabilir.

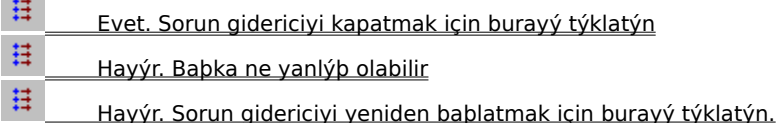

## **Ses çok hýzlý yürütülüyor**

Sorununuza bir çare bulmak için aþaðýda listelenen nedenleri týklatýn.

 $\boxplus$  Baþka bir program ses kayýttan yürütme iþlemini kesiyor  $\sharp$ 

Hatalý bir ses aygýtýnýz olabilir

## **Baþka bir program ses kayýttan yürütme iþleminizi kesiyor**

Bu adýmlarý gerçekleþtirin:

- 1 **Dosya** menüsünden geçerli ortam dosyasýný kapatmak için, **Kapat**'ý týklatýn.
- 2 Windows görev çubuðunun uyarý alanýnda, iQ uygulamasýna (Qsound Labs, Inc.) ait simgeyi çift týklatýn.
- 3 iQ programýndan çýkýn ve ortam dosyasýný yeniden açýn.

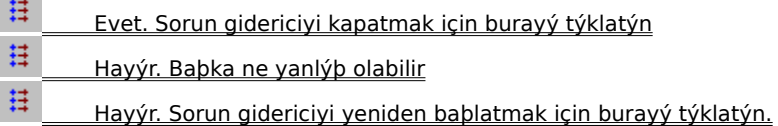

## **Hatalý bir ses aygýtýnýz olabilir**

Ses içeren diðer ortam dosyalarýný yürütmeyi deneyin. Diðer ortam dosyalarýnýn ses içeriði iyiyse, ses aygýtý düzgün çalýþýyordur. Bozuk bir ses sürücünüz olduðundan þüpheleniyorsanýz, yeni bir ses sürücüsü yükleyin.

- 1 Ses kartýnýzýn üreticisini bulun.
- 2 Ses kartýnýzýn üreticisine ait Web sayfasýna baðlanýn ve yeni bir ses sürücüsü yükleyin veya güncelleþtirme için üreticiye baþvurun.

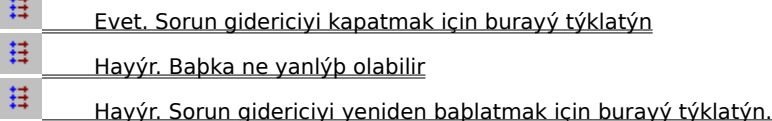